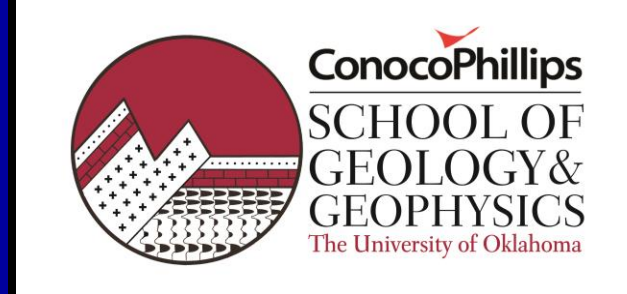

## **Lecture 4: Color display and 3D visualization**

## *Zonghu Liao China University of Petroleum Beijing*

## Learner Objectives

After this section you should be able to:

- Identify good and bad color display practices,
- Manipulate HLS and RGB color models,
- Effectively use transparency,
- Display multiple attributes in a single image, and
- Apply color schemes that allow you to effectively communicate these features to others.

## **Outline**

- **1. Review physiology of human visual perception**
- **2. Examine differences between RGB, CMYK, HLS, and CIE-LAB color models**
- **3. Review the following color display models:**
	- **Single gradational color bars**
	- **Dual gradational color bars**
	- **Blended images**
	- **Opacity/transparency mapping**
	- **Composite images**
	- **2-D color tables**
	- **3-D color tables**
	- **Shaded relief images**
- **4. Identify good and bad color display practices**

## Components of geovolume visualization and interpretation

- **1. Recognition : determining distinguishing characteristics of an event to be mapped,**
- **2. Signal Analysis: enhancing the distinguishing characteristics,**
- **3. Color: selection of the optimum color scheme**
- **4. Motion: animate between different depths, slices, or even attributes**
- **5. Isolation via voxel processing: separation of events of interest from other data**
- **6. Distance: accurate 3-D binocular projections**

**(Sheffield et al., 2000)**

# Color vision Cone and Rod receptors

*Cone*: 3 types, each being sensitive to a different range of wavelengths *Rod*: for night vision, sensitive to a broad range of light intensities

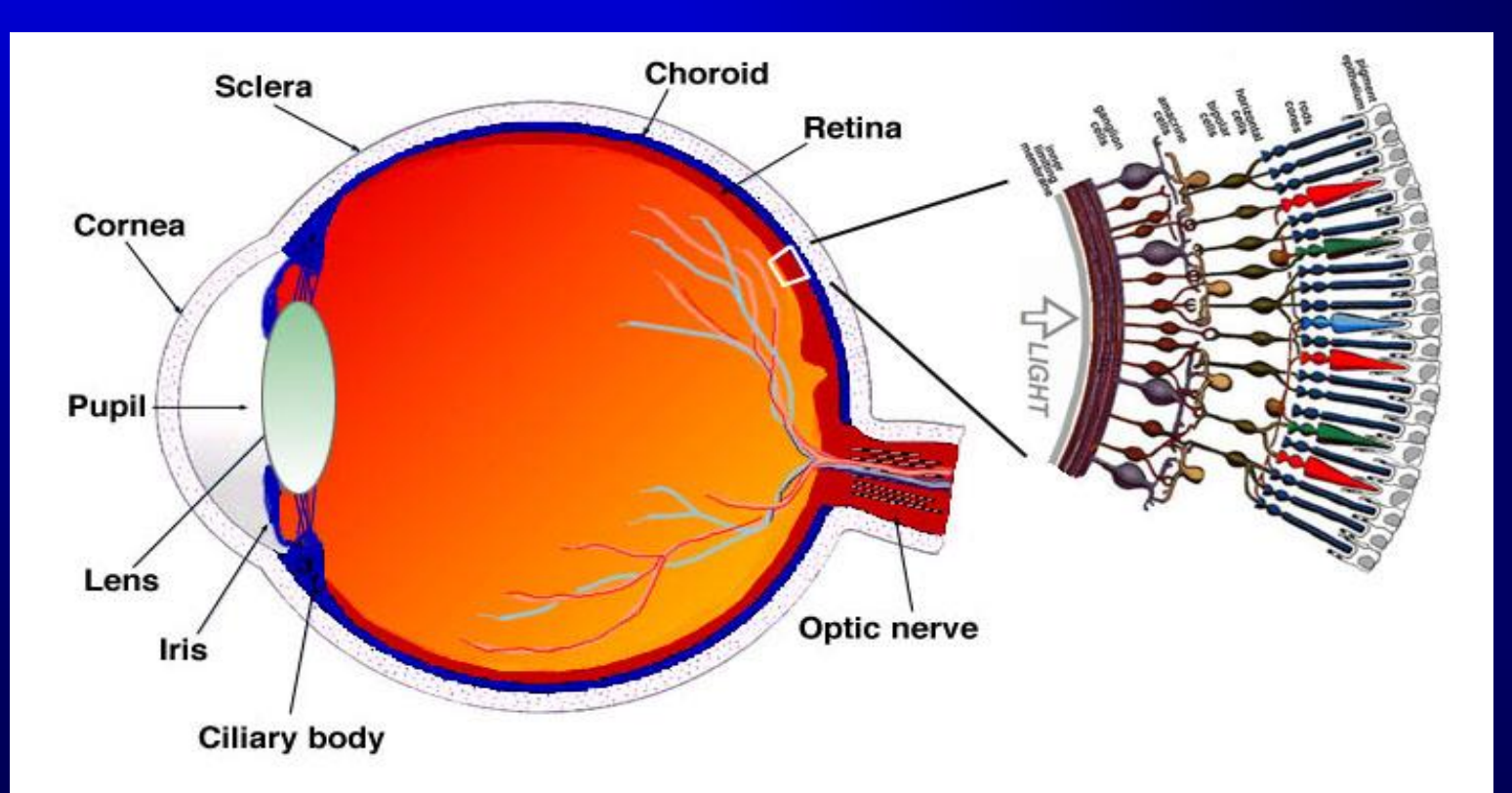

# Visible spectrum

#### *Cone response is interpreted by the brain as colors*

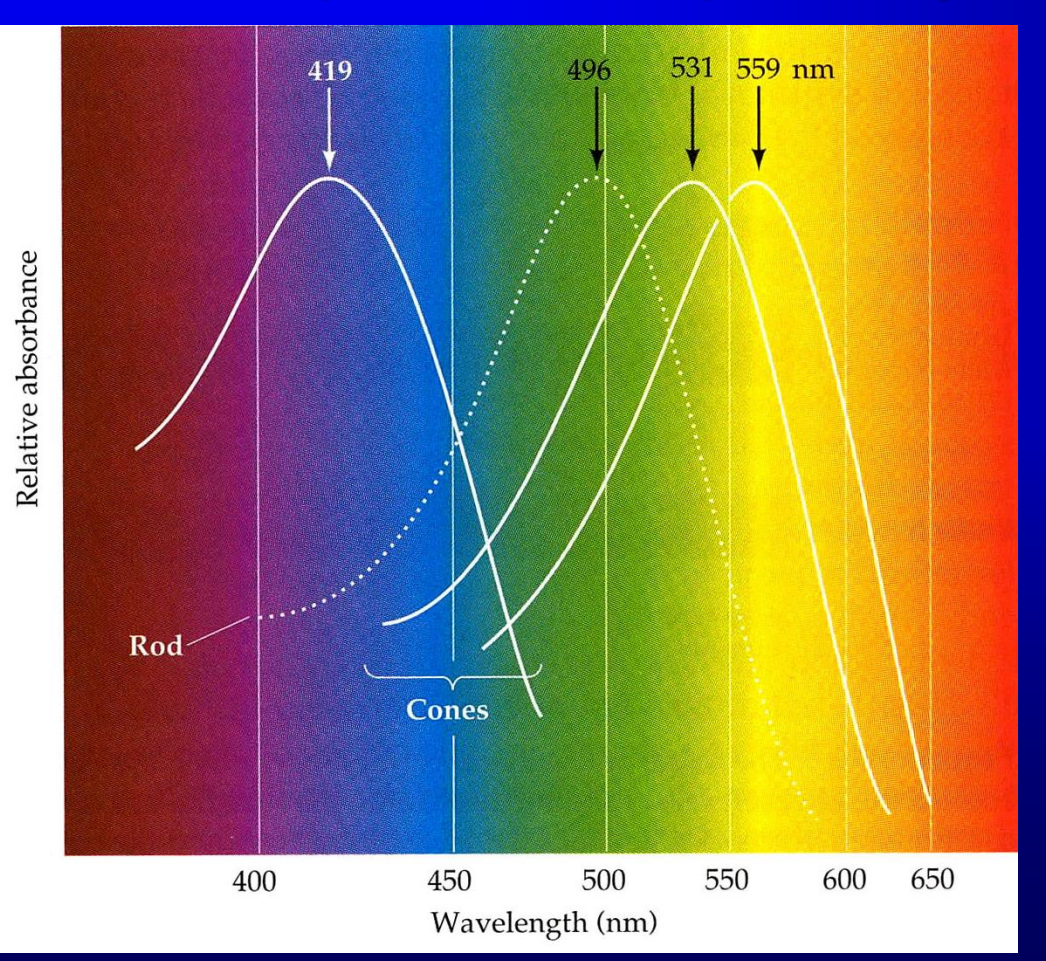

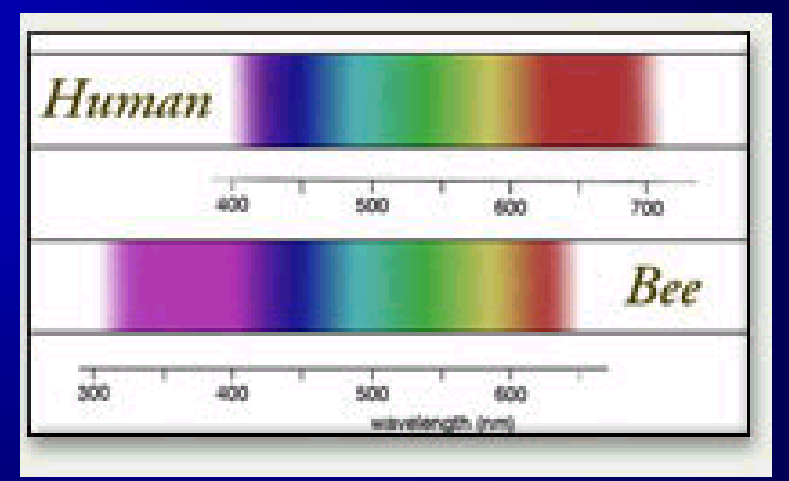

The range of vision for the bee and butterfly extends into the ultraviolet. What kind of colors do they see?

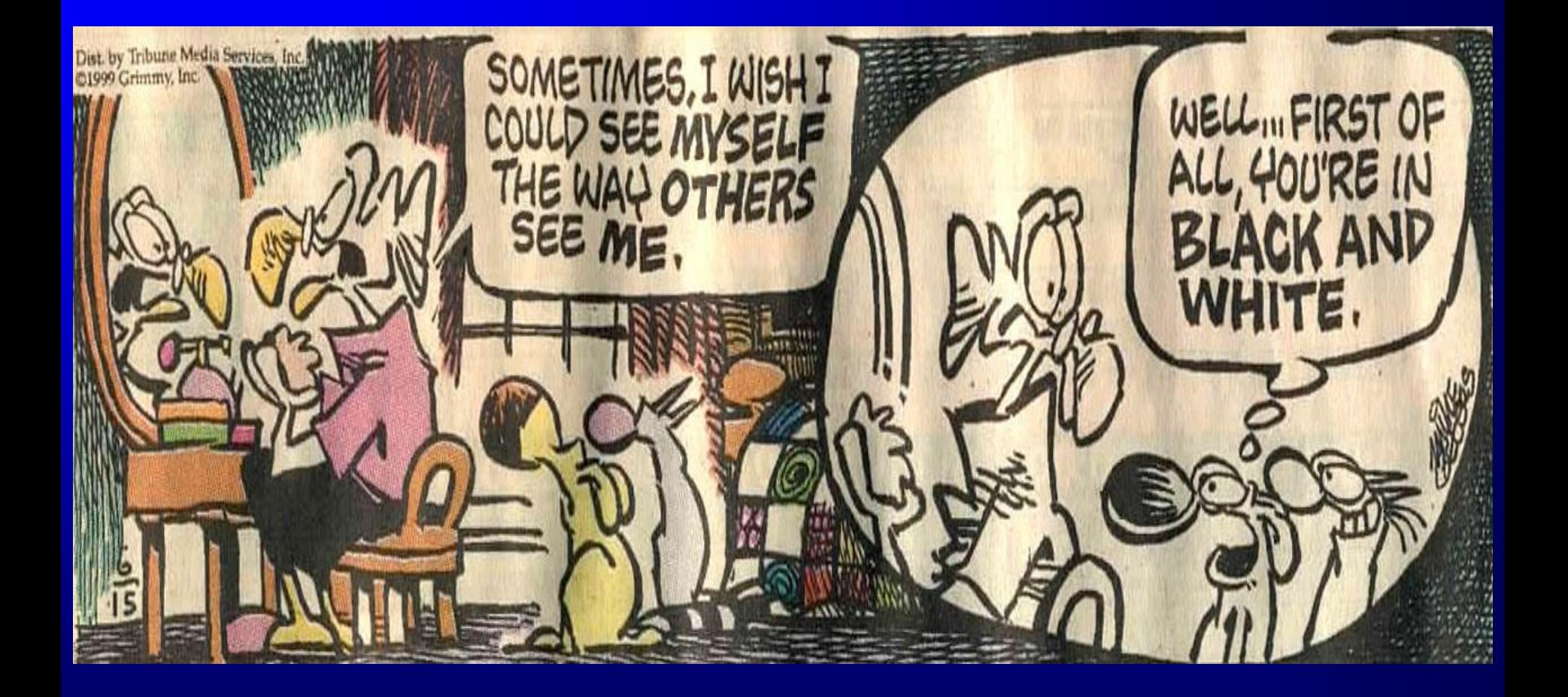

# Color deficiency

## *All color blindness 8.0% male 0.5% female*

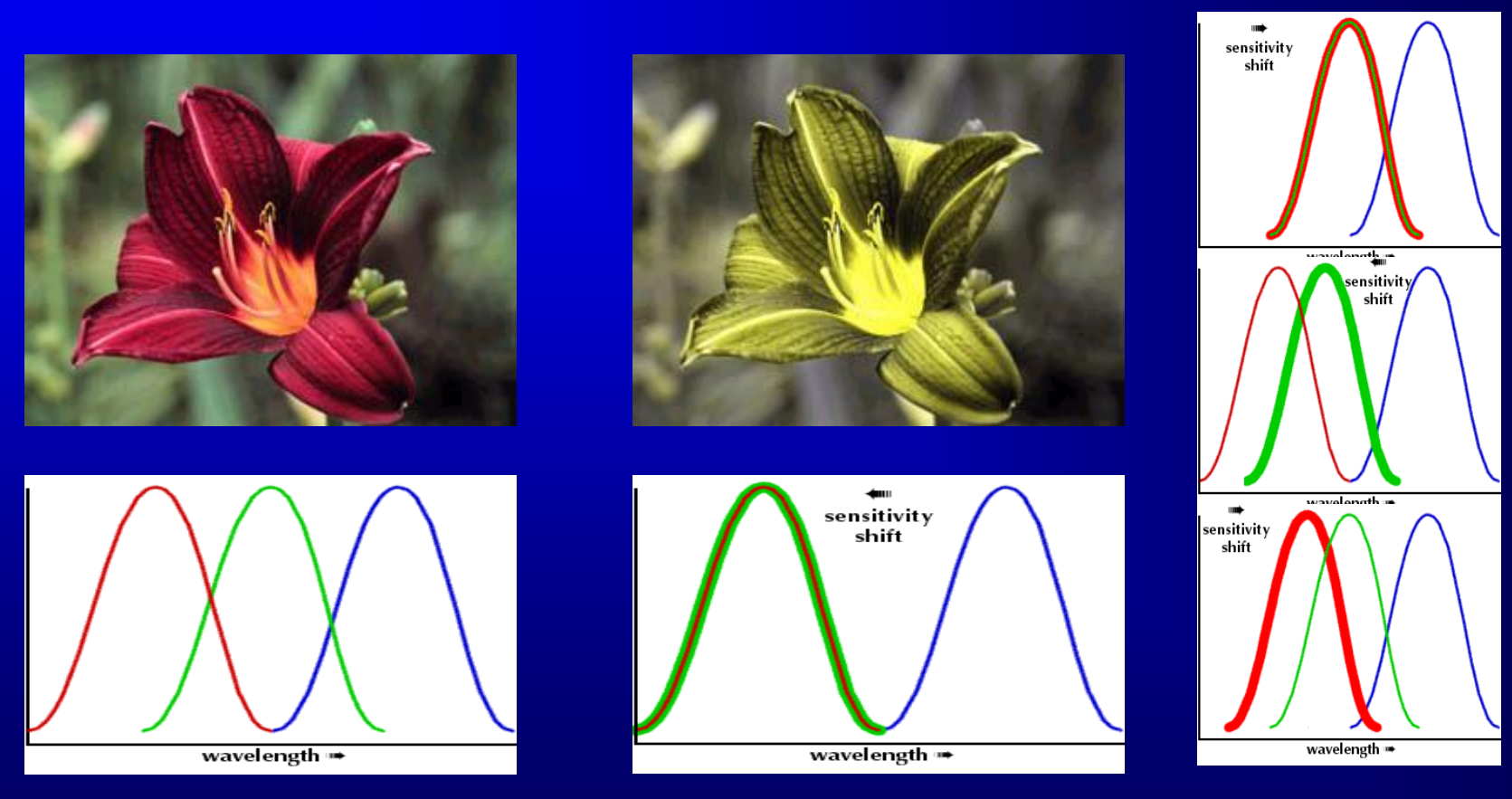

http://www.firelily.com/opinions/color.html normal perception red-green deficiency ~5% male

# **Polarity conventions**

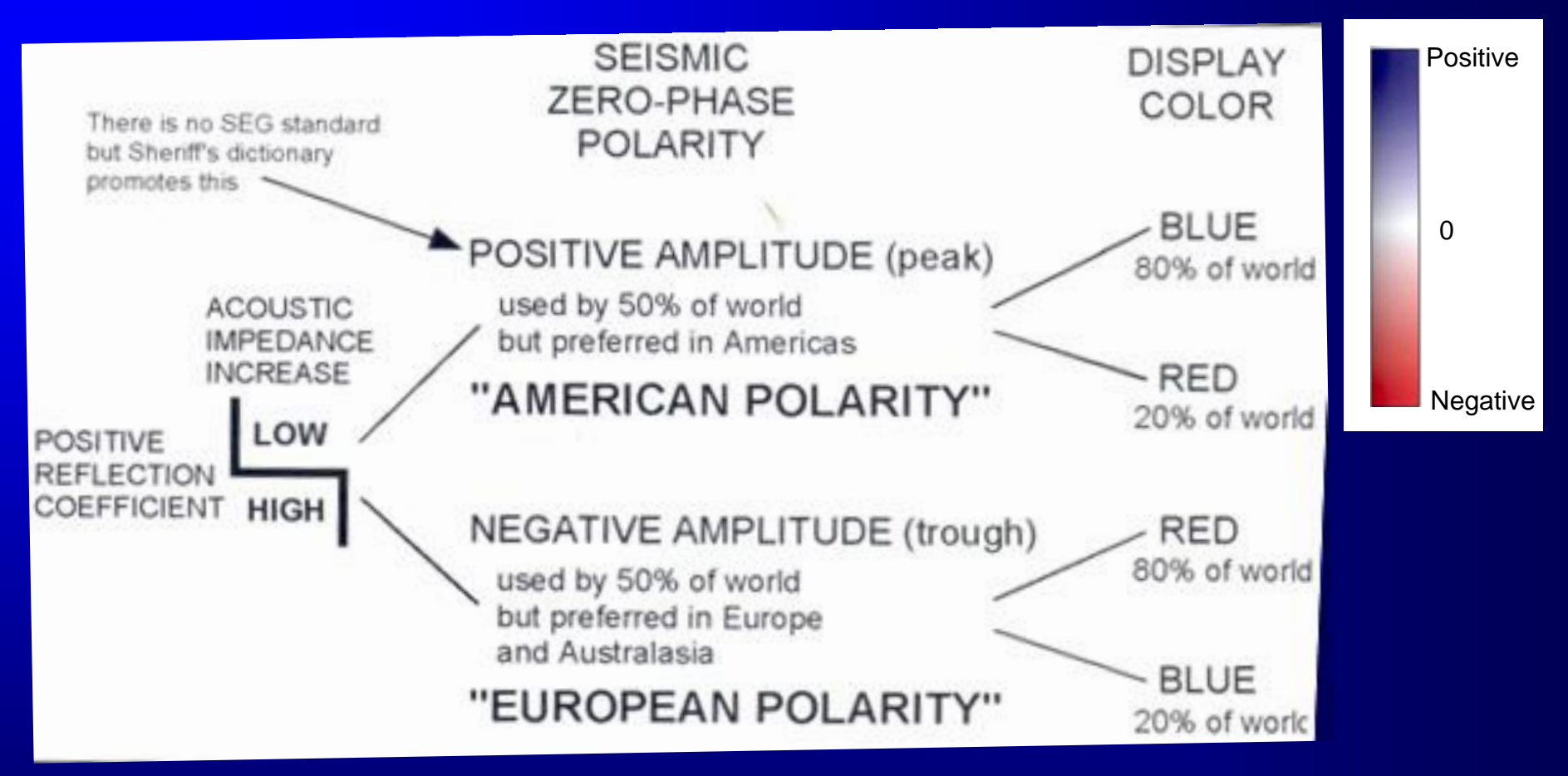

- **1. Use blue for positive, red for negative**
- **2. Always display your color bar, labeled with 'Positive', '0', and 'Negative'**
- **3. Identify which polarity convention you are using**

**(Brown, 2007)**

# **Flat spot showing polarity of 90 degrees**

![](_page_9_Picture_1.jpeg)

#### **(Brown, 2007)**

# **Shallow gas showing polarity of 90 degrees**

![](_page_10_Picture_1.jpeg)

![](_page_10_Picture_2.jpeg)

## **Assessing polarity in the absence of well control**

![](_page_11_Figure_1.jpeg)

## Multiattribute Display Tools

## • Overplotting

- Shaded relief maps
- Bump maps
- •Color blending/transparency/opacity
- RGB blended images
- HLS color modulated images

## Multiattribute display using overlays

![](_page_13_Figure_1.jpeg)

(Anstey, 2005)

## Multiattribute display of vector data using color icons

![](_page_14_Figure_1.jpeg)

(Simon, 2005)

## Multiattribute Display Tools

- Overplotting
- Shaded relief maps
	- Bump maps
	- •Color blending/transparency/opacity
	- RGB blended images
	- HLS color modulated images

## Shaded relief – specular illumination

![](_page_16_Figure_1.jpeg)

(Barnes, 2002)

## Diffuse reflection

$$
I_d = \mathbf{s} \cdot \mathbf{n} = \cos(\theta)
$$
  
sun vector **normal to surface**

## Specular reflection

$$
I_s = \left\| \mathbf{\hat{u}} \cdot \mathbf{\hat{v}} \right\|_1^b = \left\| \cos(\phi) \right\|^b
$$
  
vector to  
observer

## Shaded relief map (using modern commercial software)

![](_page_18_Picture_1.jpeg)

4-19 (Data courtesy of Anadarko)

## Multiattribute Display Tools

- Overplotting
- Shaded relief maps
- Bump maps
- •Color blending/transparency/opacity
- RGB blended images
- HLS color modulated images

## Horizon 'Bump Maps'

![](_page_20_Picture_1.jpeg)

#### (Lynch et al., 2005)

## Multiattribute Display Tools

- Overplotting
- Shaded relief maps
- Bump maps
- Color blending/transparency/opacity
- RGB blended images
- HLS color modulated images

## Everyday applications of opacity

![](_page_22_Picture_8.jpeg)

Multiattribute display using blending/transparency/opacity

 $R_1$  $G<sub>1</sub>$  $B<sub>1</sub>$ Fault plane:

#### $R = (R_1 + R_2)/2$ Blended Image:  $G = (G_1 + G_2)/2$  $B=(B_1+B_2)/2$

 $R_{2}$ 

 $G<sub>2</sub>$ 

 $B<sub>2</sub>$ 

Seismic data:

(after Meyer et al., 2001)

![](_page_24_Picture_0.jpeg)

Animating coherence and  $k_2$  principal curvature

![](_page_25_Picture_0.jpeg)

Animating coherence and  $k_2$  principal curvature

![](_page_26_Picture_0.jpeg)

Co-rendering coherence and  $k_2$  principal curvature (50% opacity)

## Alpha-blending of 20 horizon slices

![](_page_27_Figure_1.jpeg)

(Kidd, 1999)

## Color Depth (the number of colors)

![](_page_28_Picture_1.jpeg)

16,777,216 colors R=256,G=256,B=256

4096 colors R=16,G=16,B=16

216 colors R=6,G=6,B=6

(24-bit color)

Only a few interpretation packages provide 24-bit color. Most are still limited to 8-bit color (256 colors)

(Dao and Marfurt, 2011)

## Multiattribute Display Tools

- Overplotting
- Shaded relief maps
- Bump maps
- •Color blending/transparency/opacity
- **EXA:** RGB blended images
	- HLS color modulated images

![](_page_30_Picture_0.jpeg)

• CMYK used for hard copies

# **Id CMY color models**

![](_page_30_Figure_3.jpeg)

Commission International d'Eclairage (CIE) color map of human visual perception

http://www.hf.faa.gov

#### RGB color stack

![](_page_31_Picture_1.jpeg)

![](_page_31_Picture_2.jpeg)

![](_page_31_Picture_4.jpeg)

# Hz

![](_page_31_Picture_6.jpeg)

#### 4-32 (Guo and Marfurt, 2007)

![](_page_32_Picture_1.jpeg)

**Eigenvalues of gradient** structure tensor

![](_page_32_Picture_3.jpeg)

![](_page_33_Picture_1.jpeg)

#### **Semblance**

![](_page_34_Picture_1.jpeg)

**Dip Magnitude** 

![](_page_34_Picture_3.jpeg)

![](_page_35_Figure_1.jpeg)

![](_page_35_Picture_2.jpeg)
### Multiattribute Display Tools

- Overplotting
- Shaded relief maps
- Bump maps
- •Color blending/transparency/opacity
- RGB blended images
- **Example:** HLS color modulated images

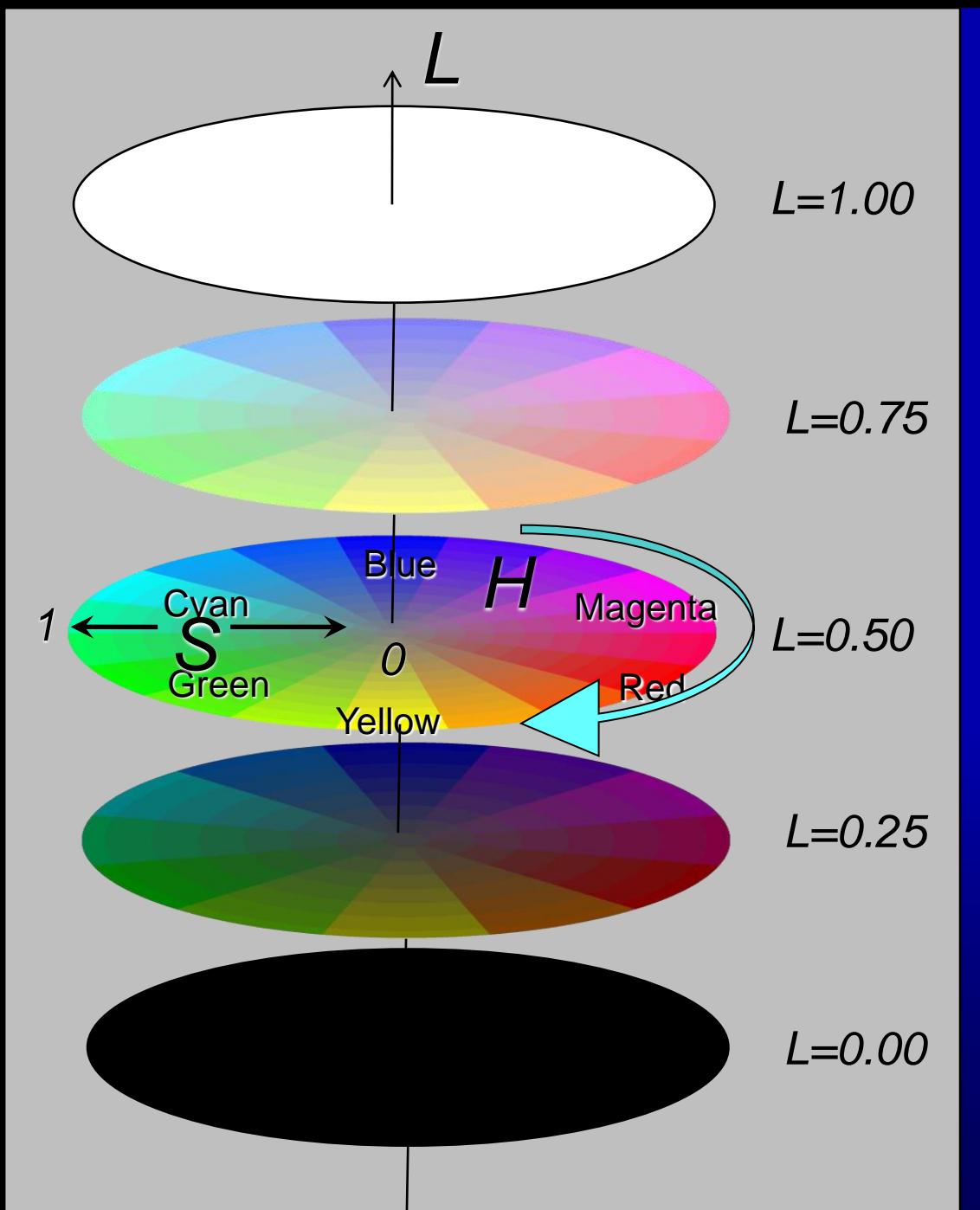

# The HLS color model

*Hue*: the wavelength contrast aspect of color

*Lightness*: the level of illumination

*Saturation*: the degree to which the hue differs from a neutral gray

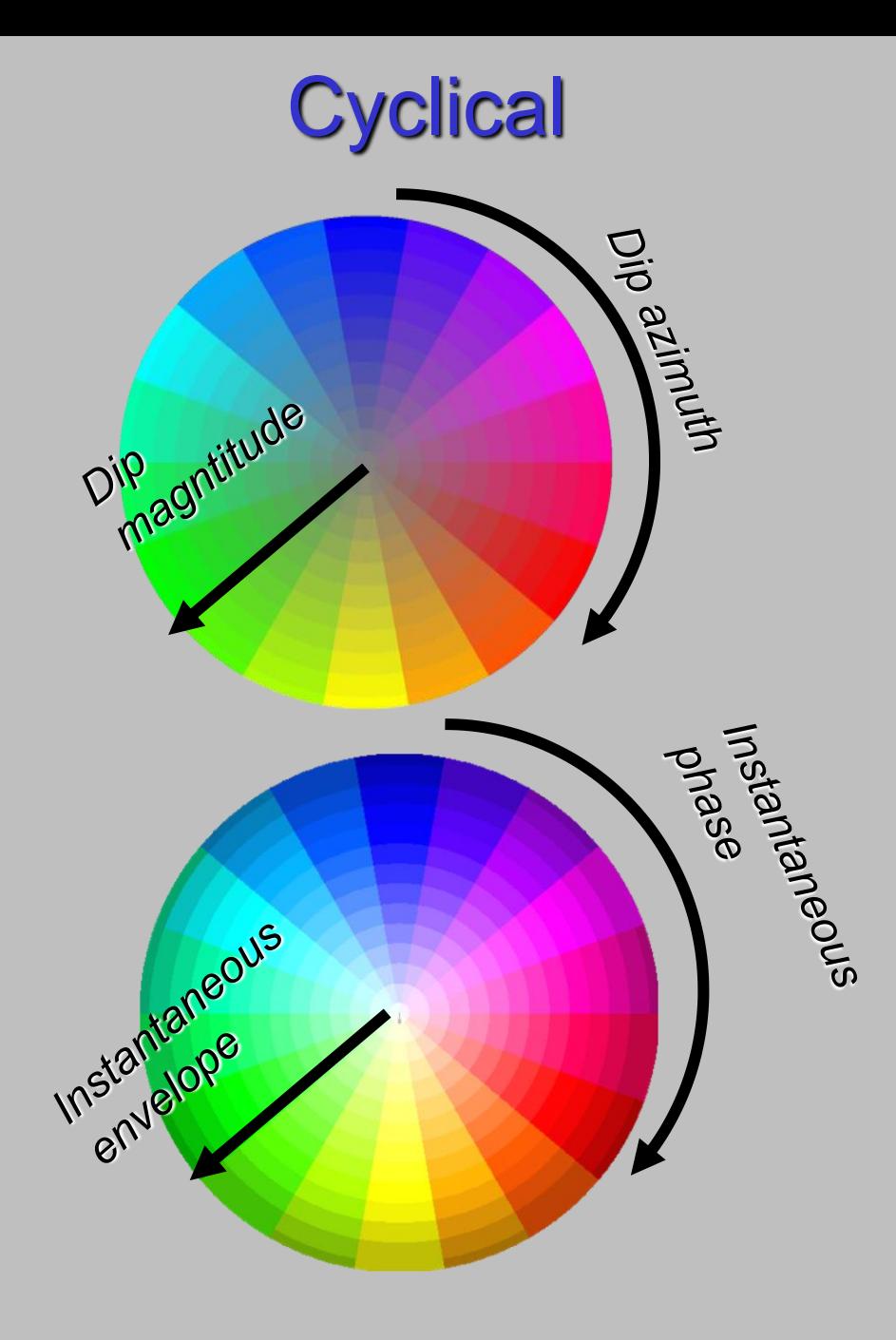

Examples of 2D color bars

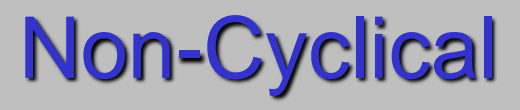

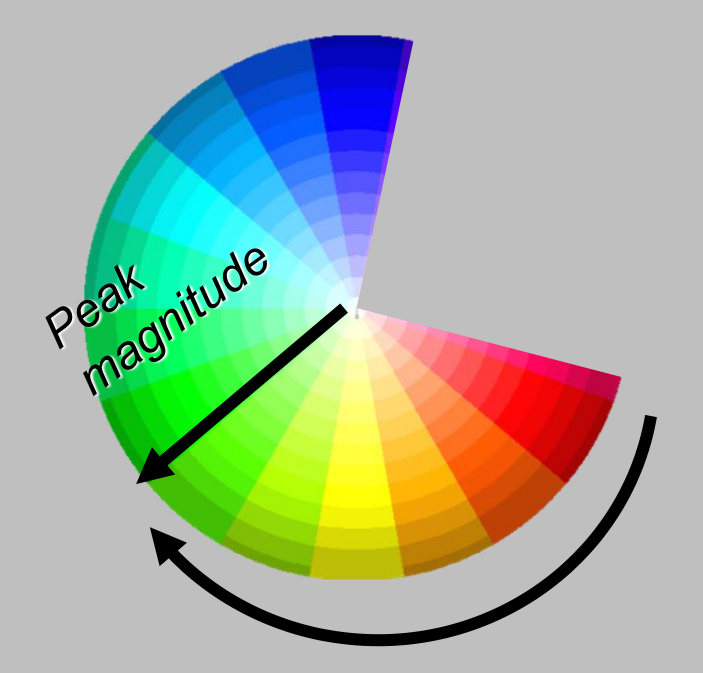

*Peak frequency*

## Multiattribute display using 2D color tables

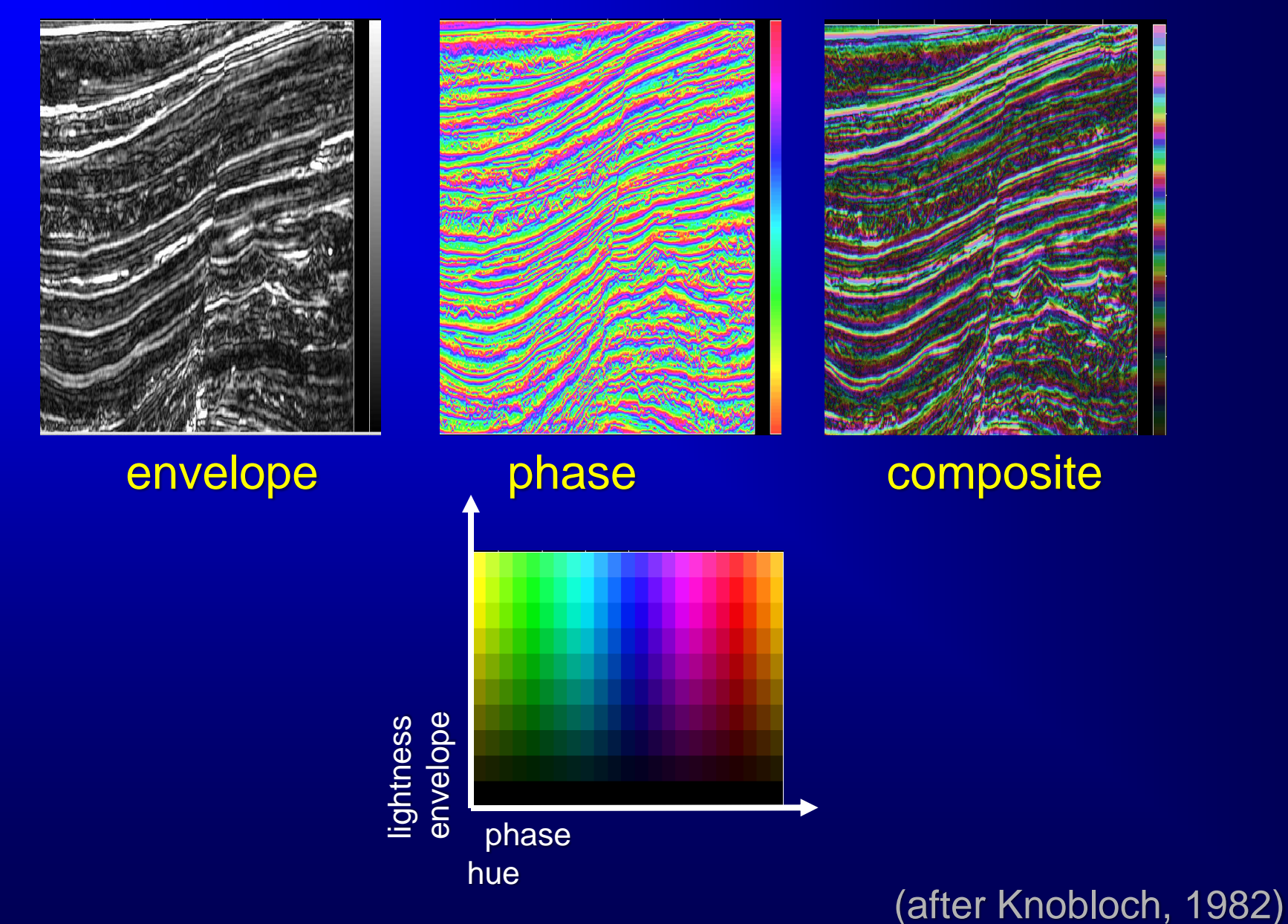

Time (s)

4-40

### Multiattribute display using 3D color tables

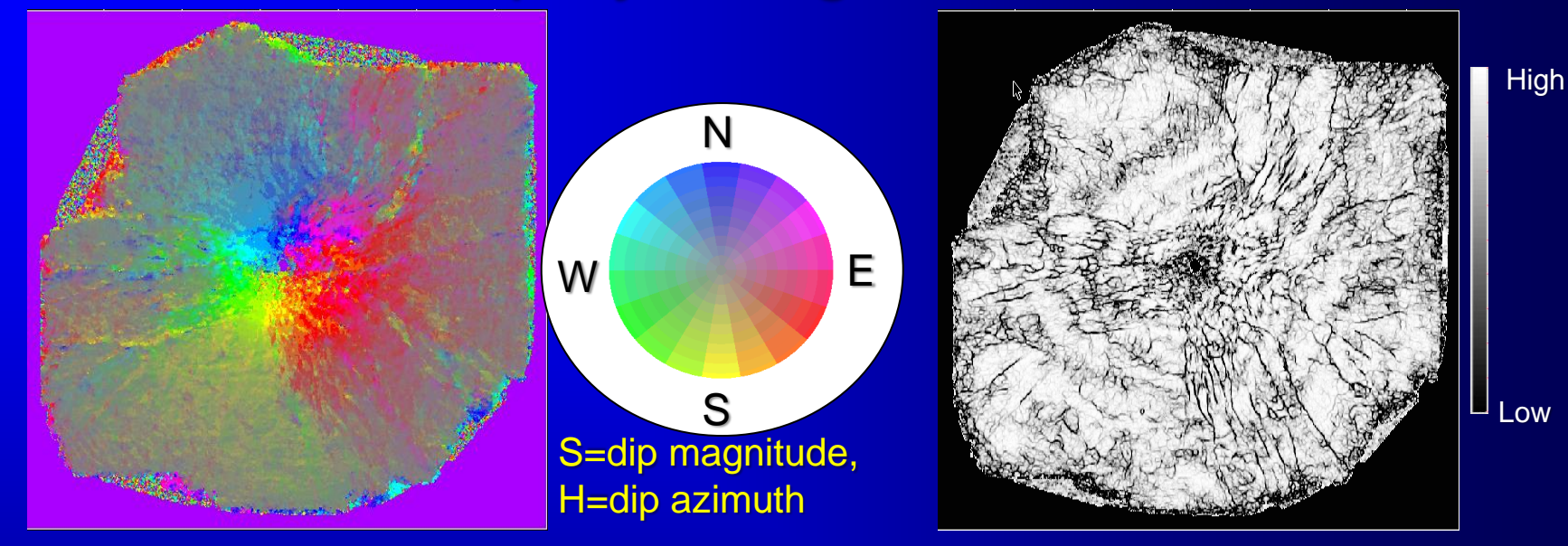

L=coherence

#### $t=1.0$  s

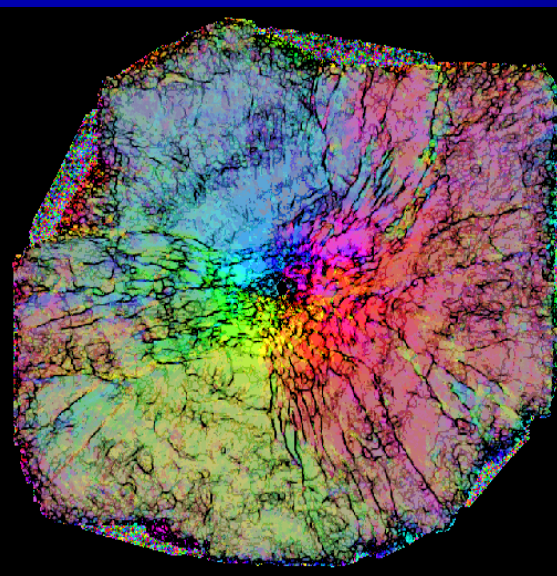

S=dip magnitude, H=dip azimuth, L=coherence

(Lin et al., 2003)

#### azimuth -> H dip magnitude -> S coherence -> L Multiattribute display using 3D color tables

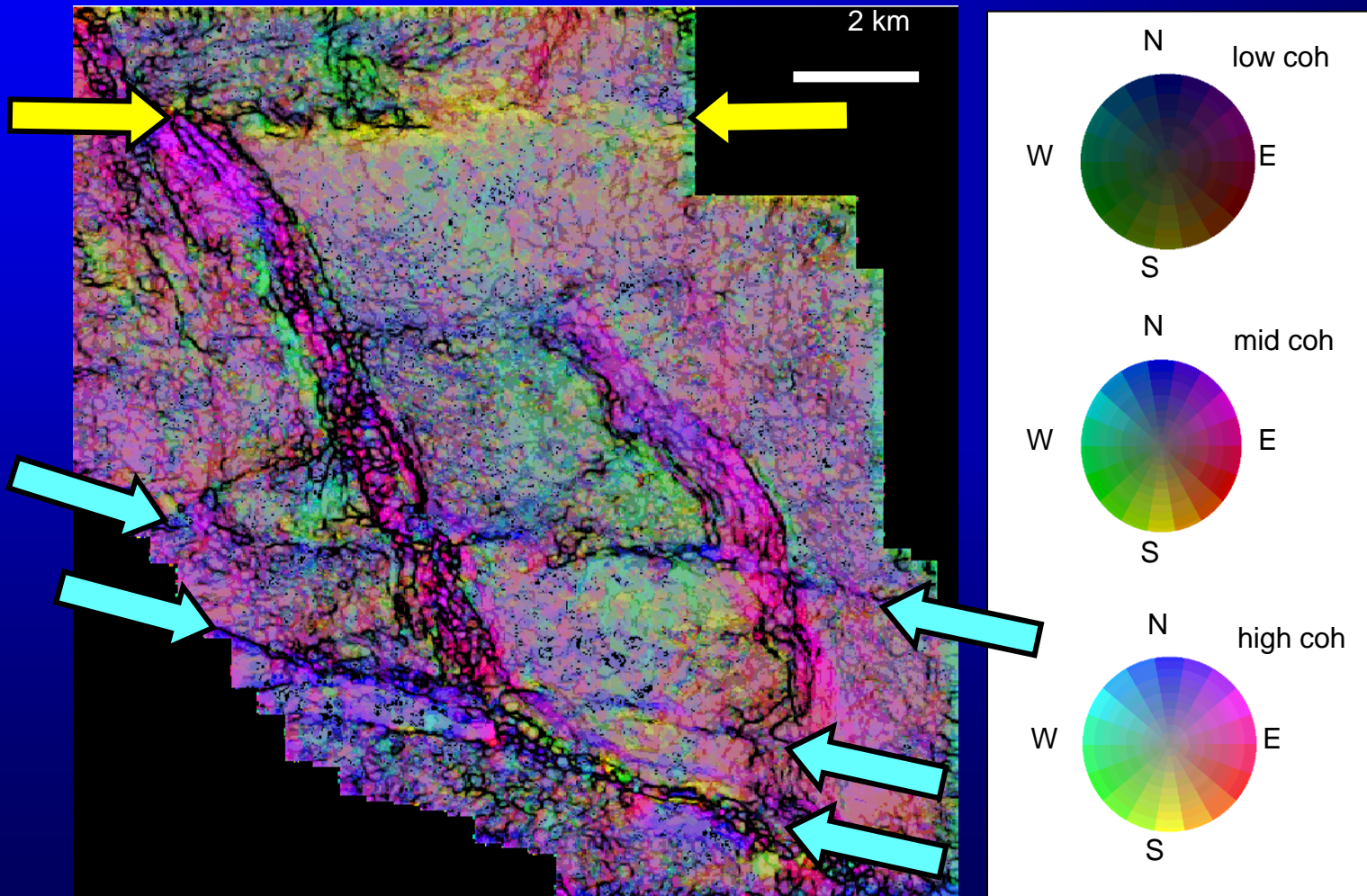

#### (Data courtesy of OXY)

### 3D color tables

azimuth -> H dip magnitude -> S coherence -> L

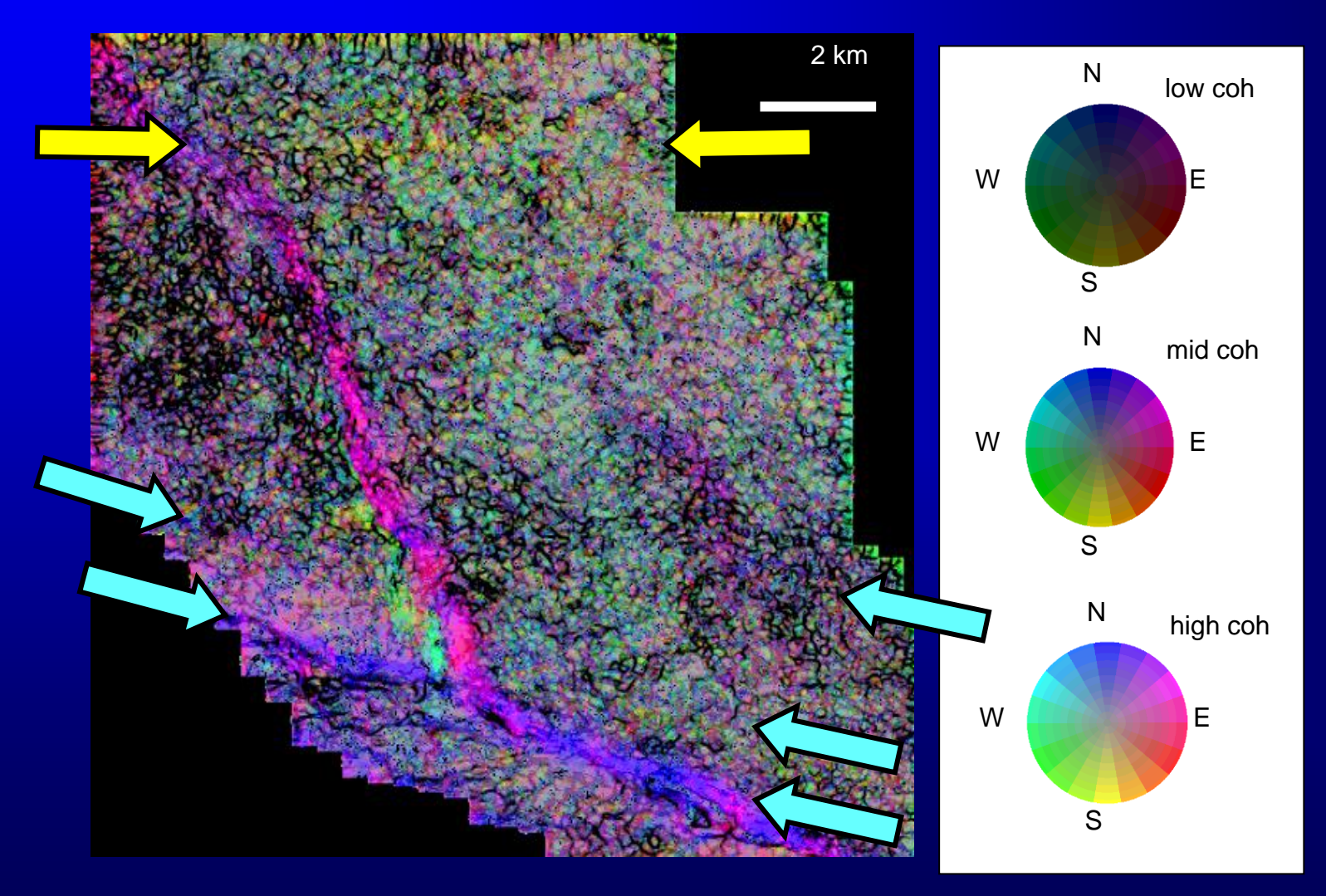

#### (Data courtesy of OXY)

## Common display pitfalls

• displaying continuous data with colors that are not adjacent in RGB or HLS space

• using a dual gradational color bar to display single polarity data

• not using a neutral color to display zero values

• using a single gradational color bar to display cyclical data

• defining display limits assuming a normal distribution histogram

<sup>4-44</sup> • interpolating discontinuous color bars

# 1D Color bars for effective attribute display

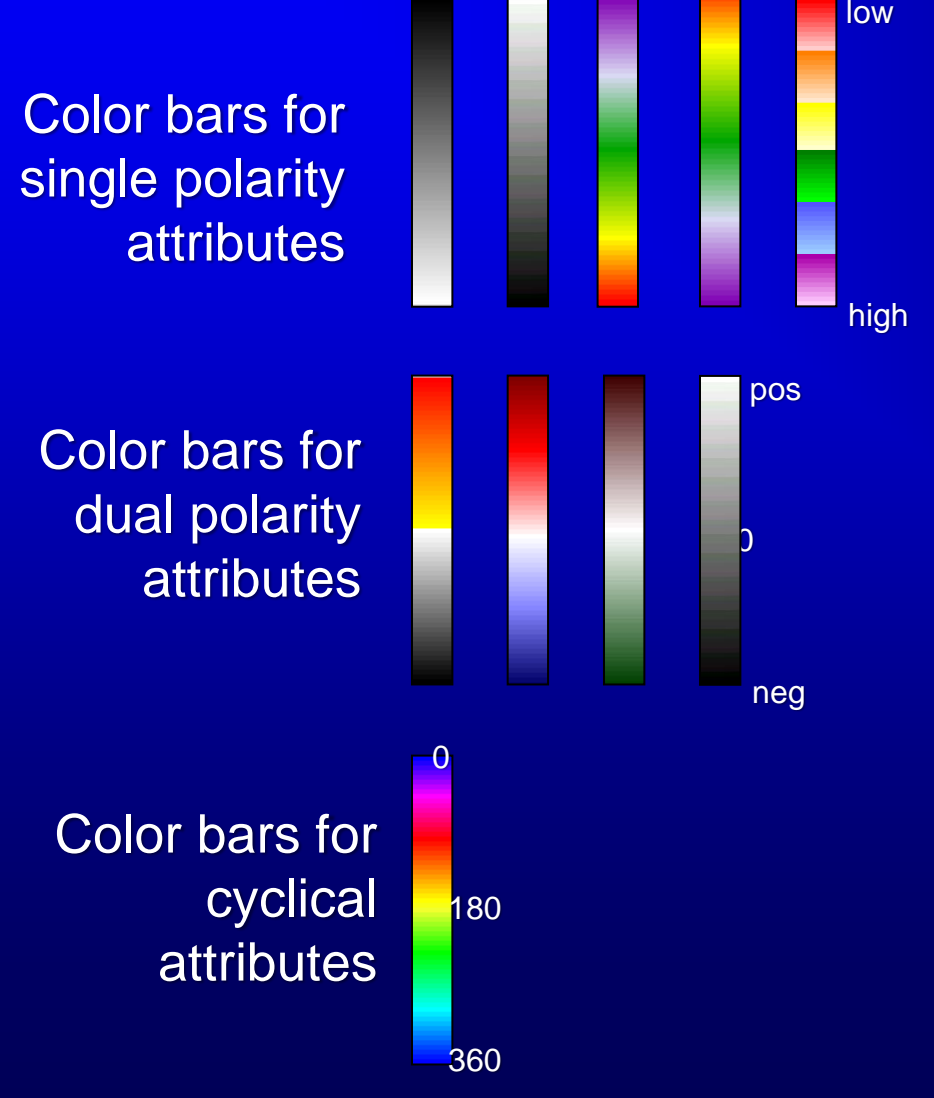

Amplitude extractions, frequency, time/structure, dip magnitude, envelope, coherence, …

Seismic data, curvature, …

#### Phase, azimuth, strike,…

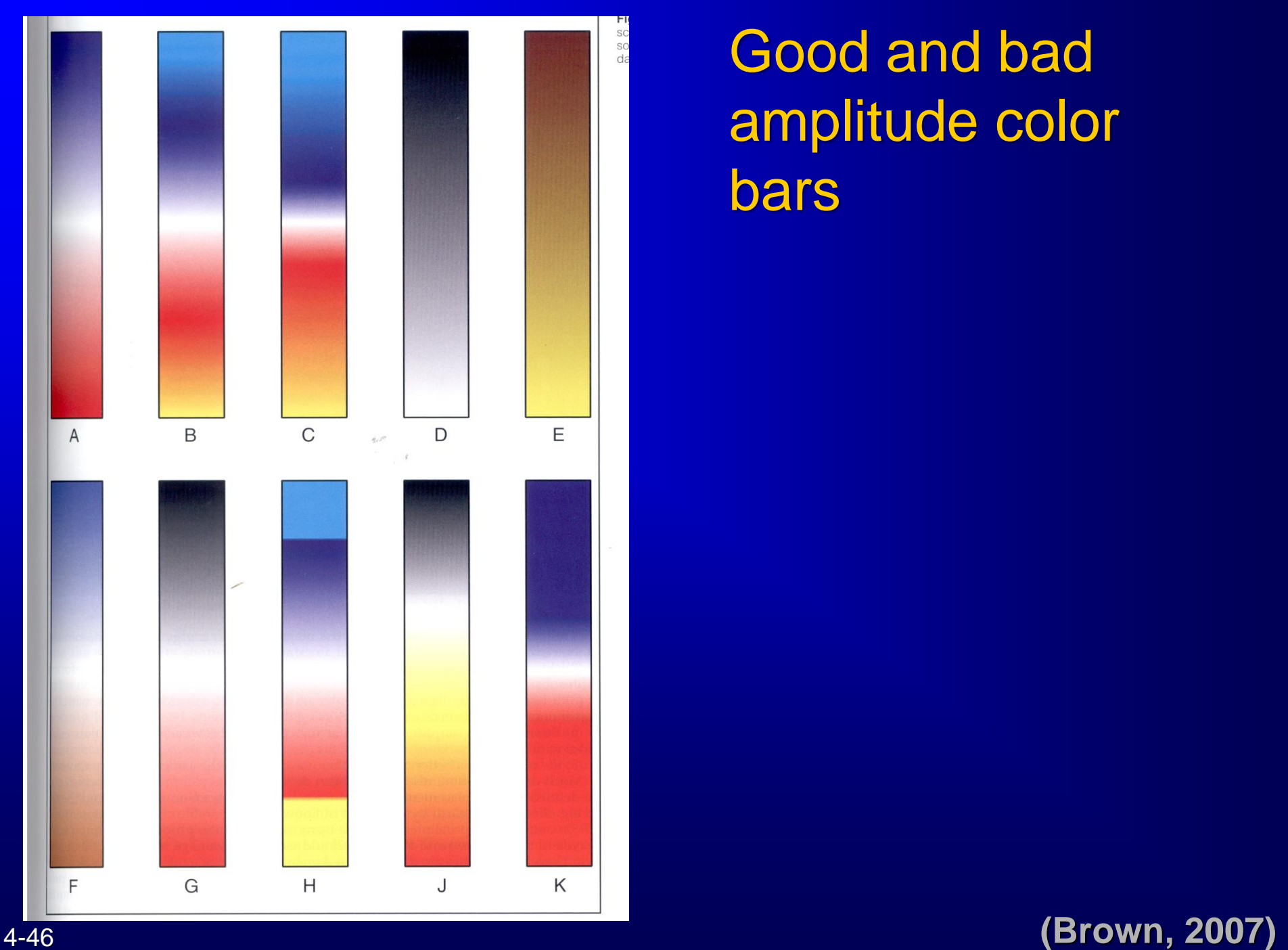

Good and bad amplitude color bars

### Color perception is a learned response

#### *convention ?*

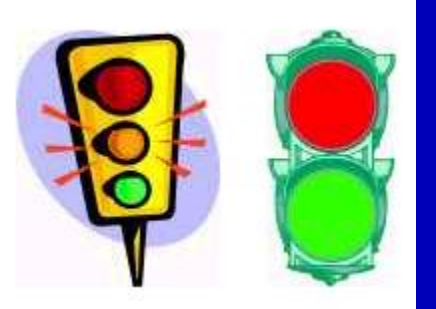

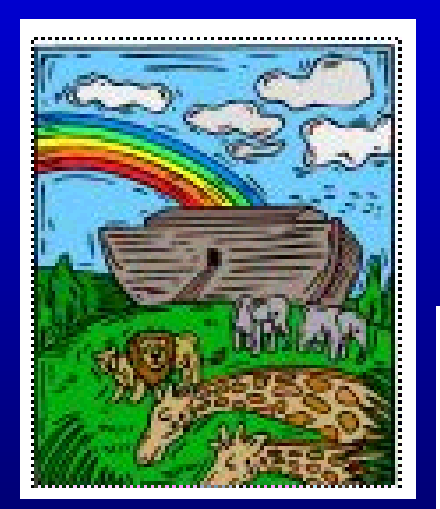

*Order of rainbow?*

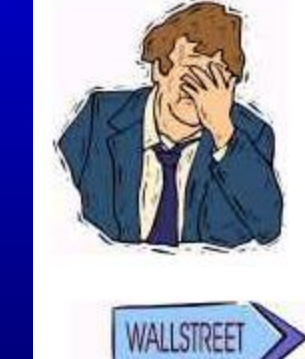

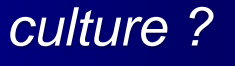

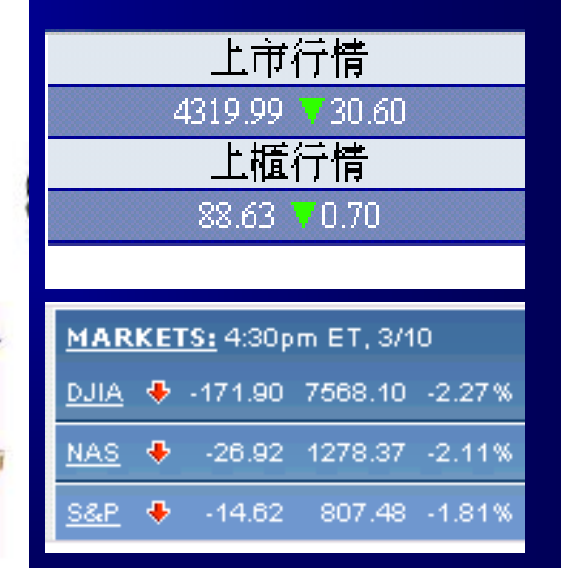

## **Examples of good and bad color maps**

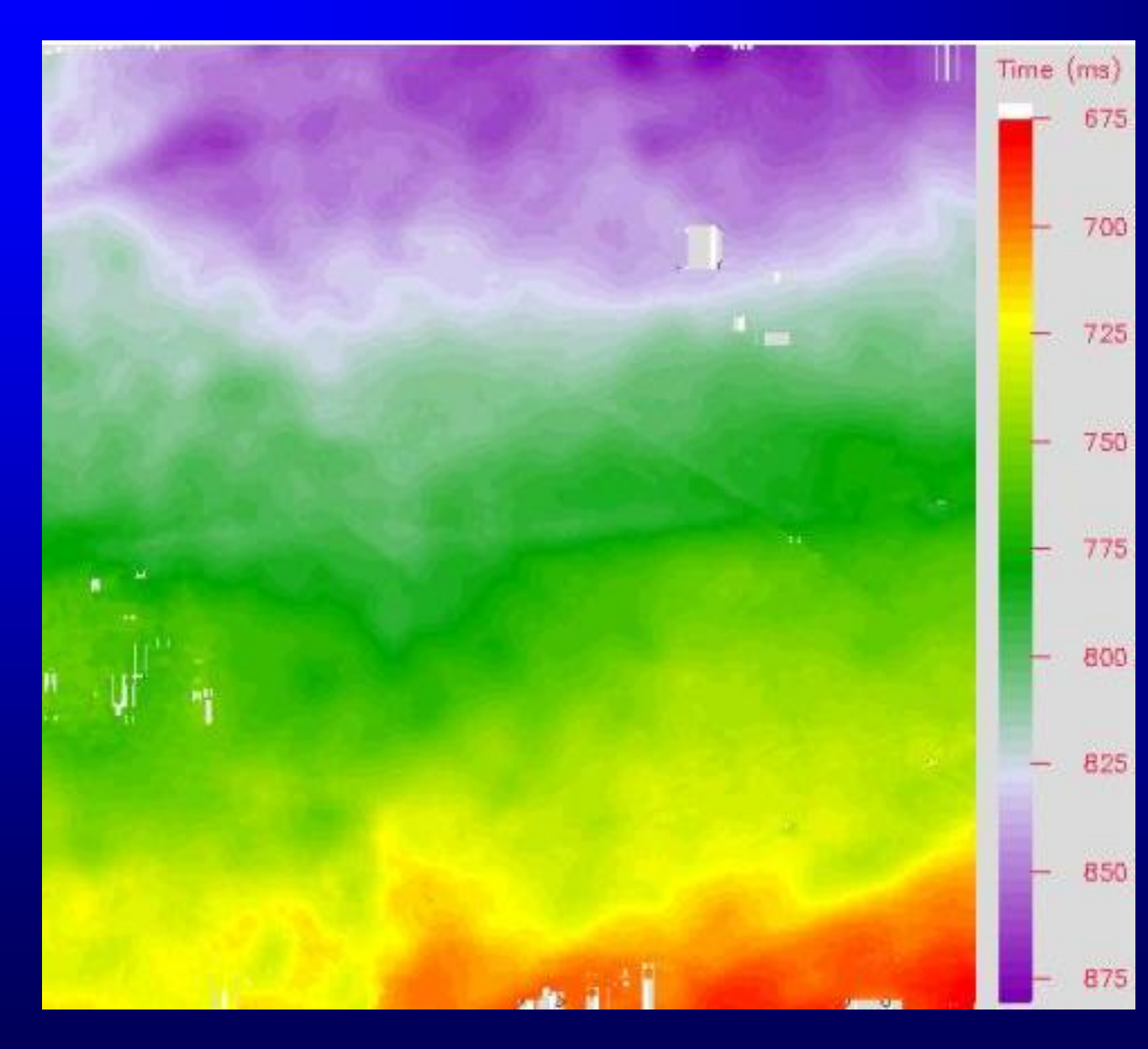

**Time structure map plotted against rainbow colors**

**Good: Shallow structures where oil and gas may be found are 'hotter'**

## **Examples of good and bad color maps**

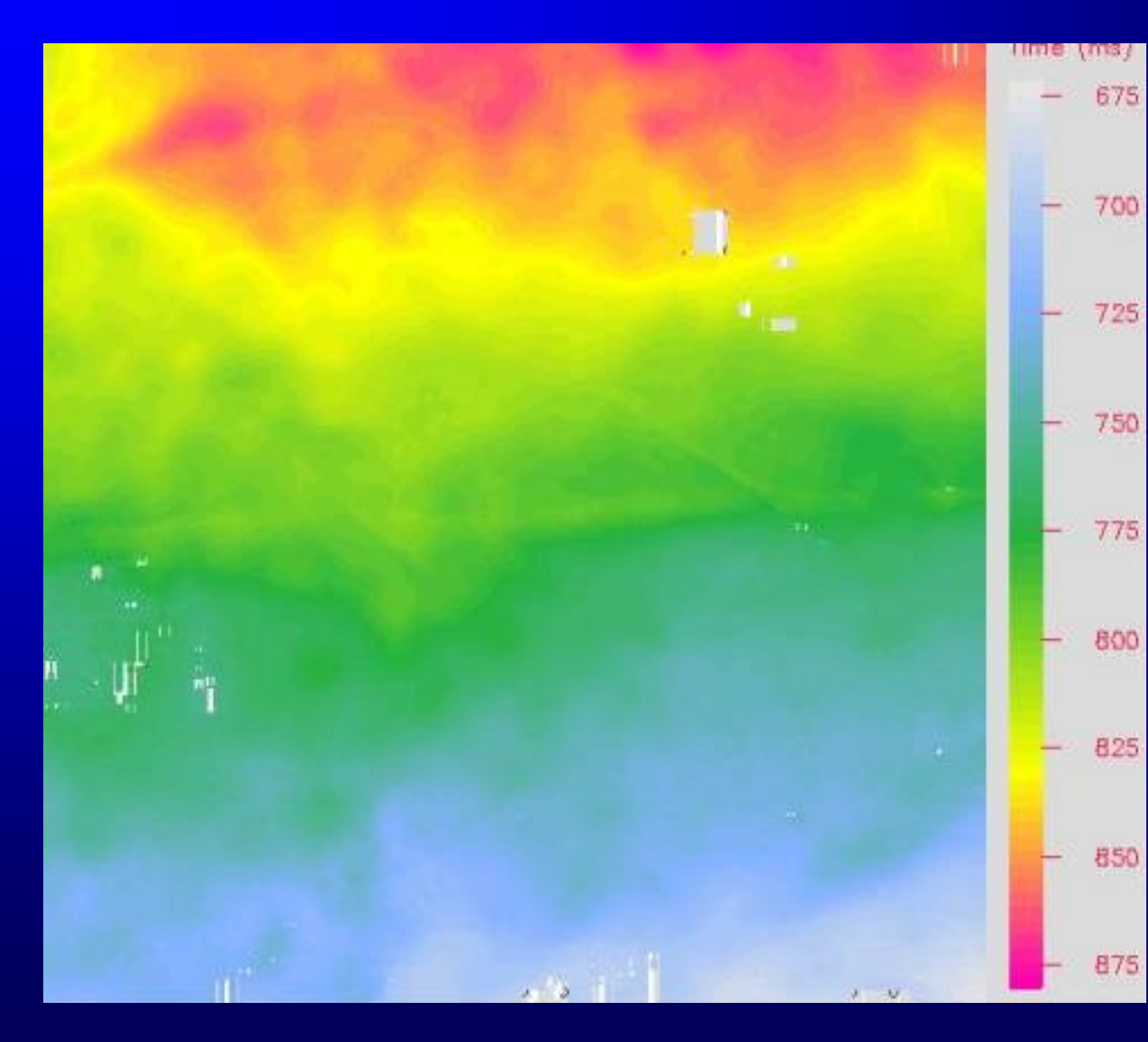

**Time structure map plotted against rainbow colors**

**Bad: Deeper structures are hotter (like temperature) – this is how geophysicists plot velocity. Eye is drawn to synclinal features.**

### Common display pitfalls

• displaying continuous data with colors that are not adjacent in RGB or HLS space

• using a dual gradational color bar to display single polarity data

• not using a neutral color to display zero values

• using a single gradational color bar to display cyclical data

• defining display limits assuming a normal distribution histogram

<sup>4-50</sup> • interpolating discontinuous color bars

### Examples of good and bad color maps

#### Single gradational

Double gradational

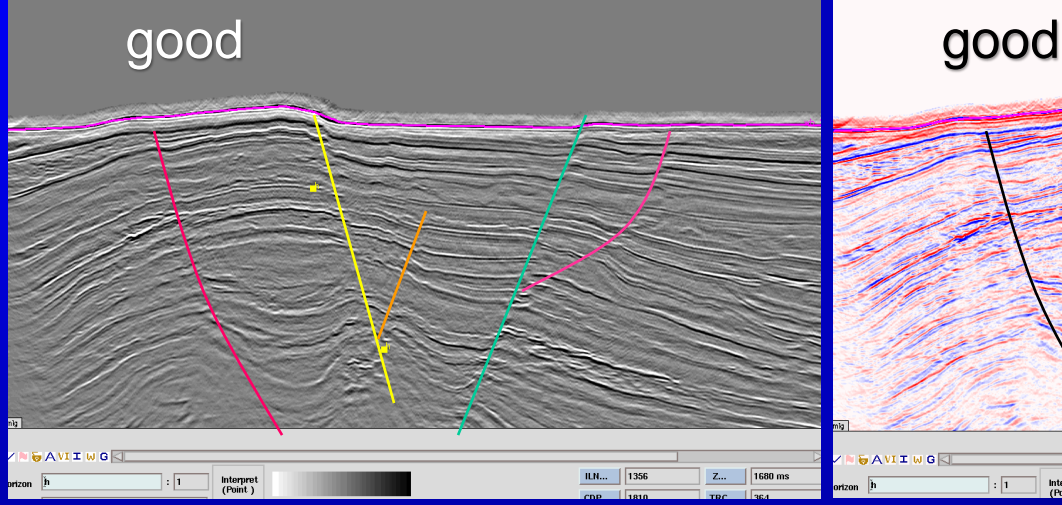

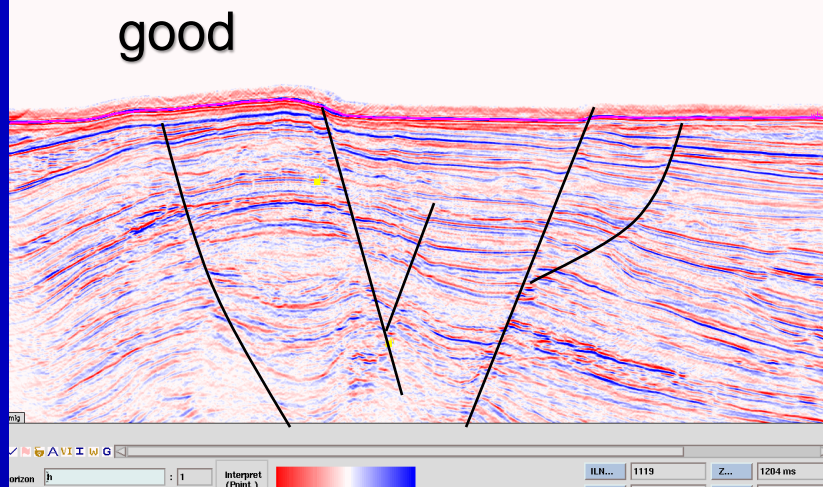

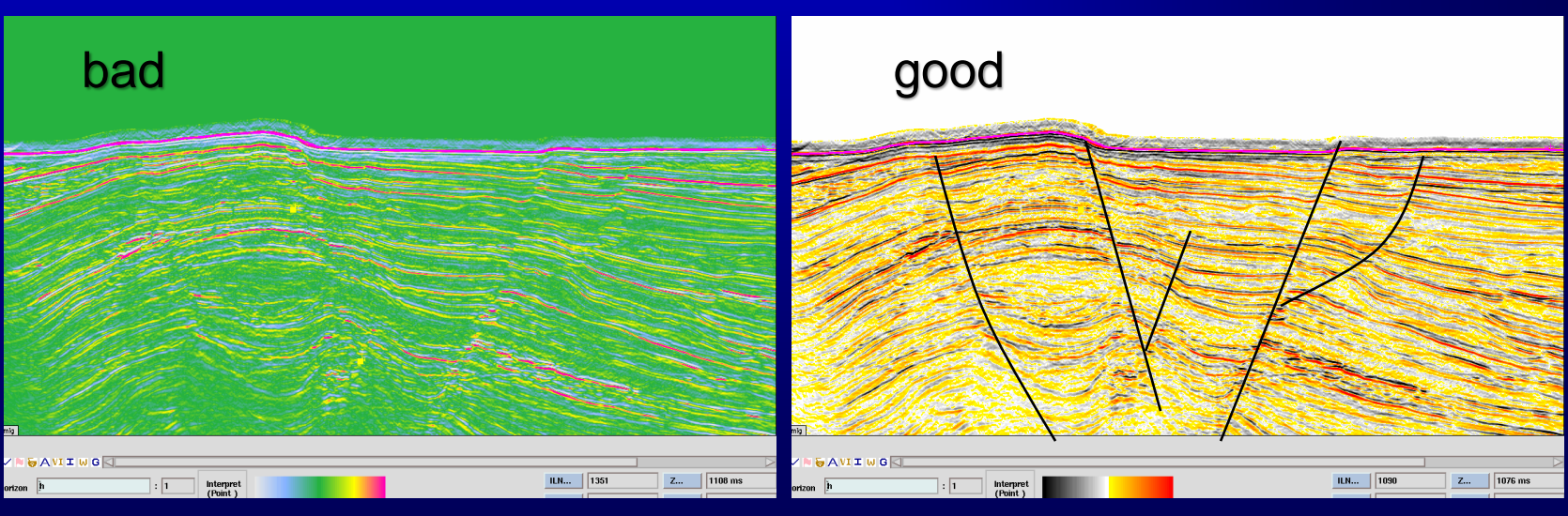

4-51 Always use a background color for zero!

### An effective blending scheme

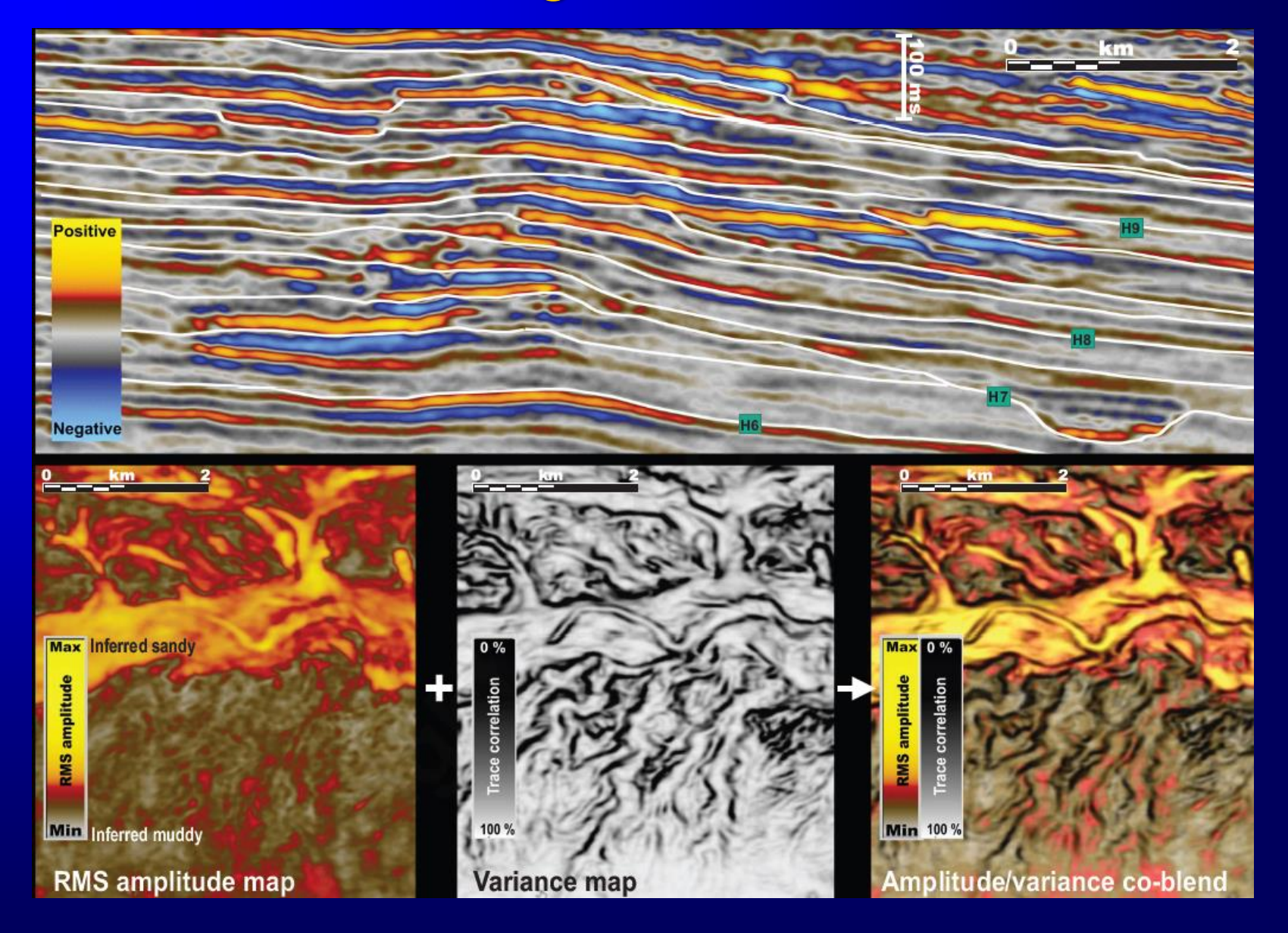

#### 4-52 (Hadler-Jacobsen et al., 2010)

## An effective blending scheme

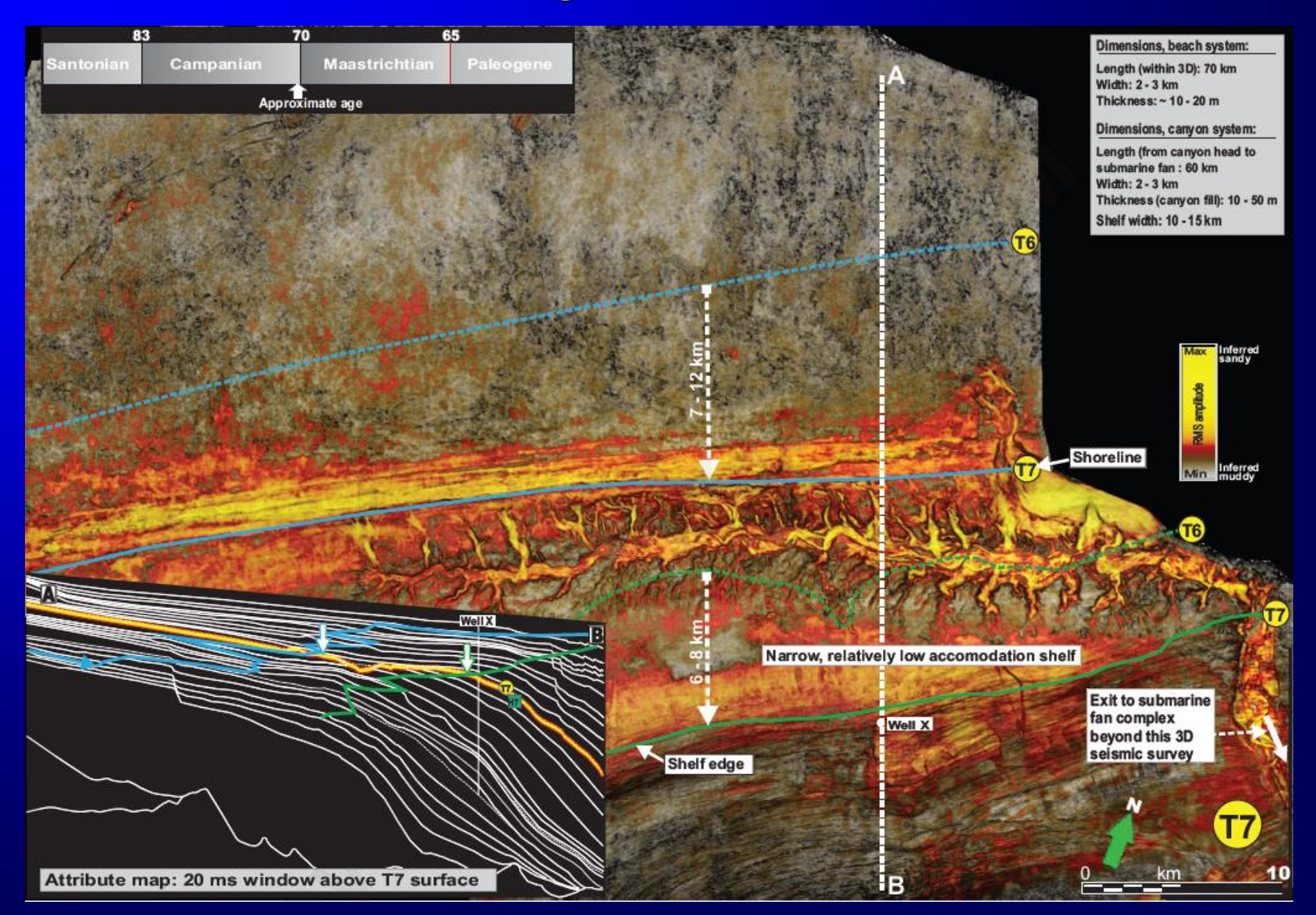

#### (Hadler-Jacobsen et al., 2010)

## Common display pitfalls

• displaying continuous data with colors that are not adjacent in RGB or HLS space

• using a dual gradational color bar to display single polarity data

• not using a neutral color to display zero values

• using a single gradational color bar to display cyclical data

• defining display limits assuming a normal distribution histogram

<sup>4-54</sup> • interpolating discontinuous color bars

#### Examples of good and bad color maps

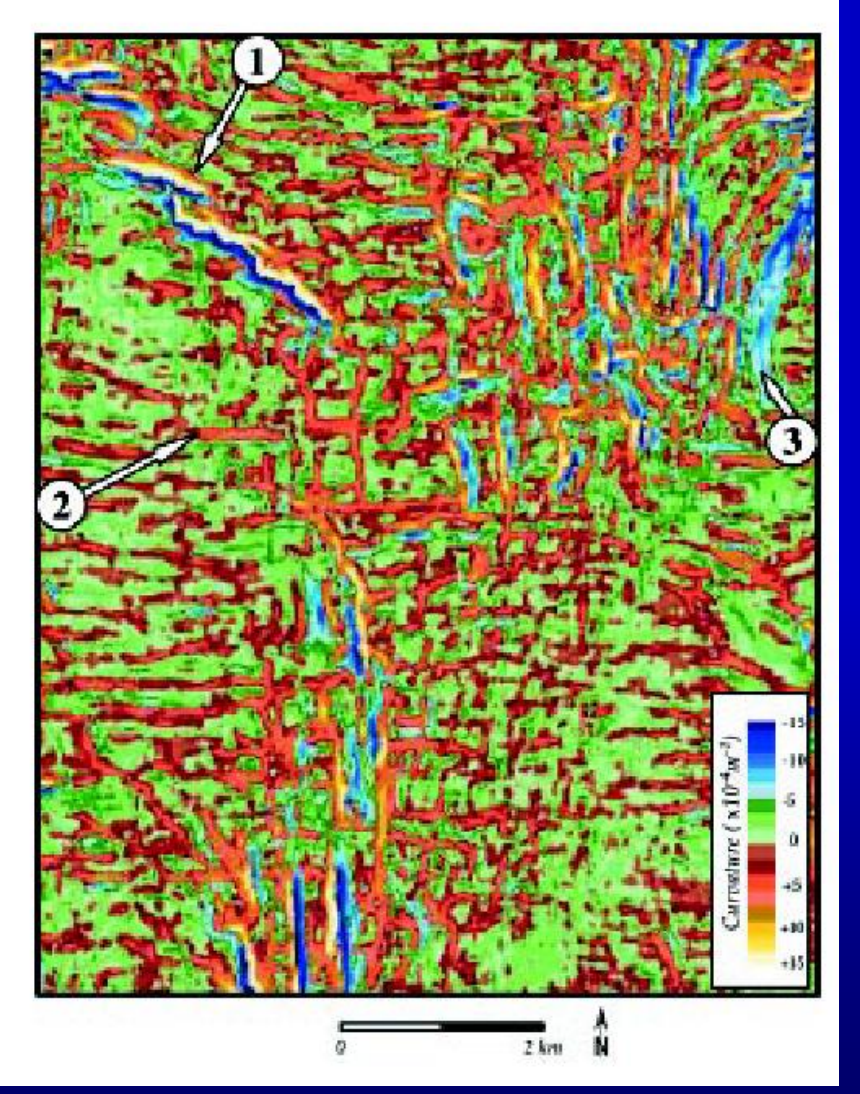

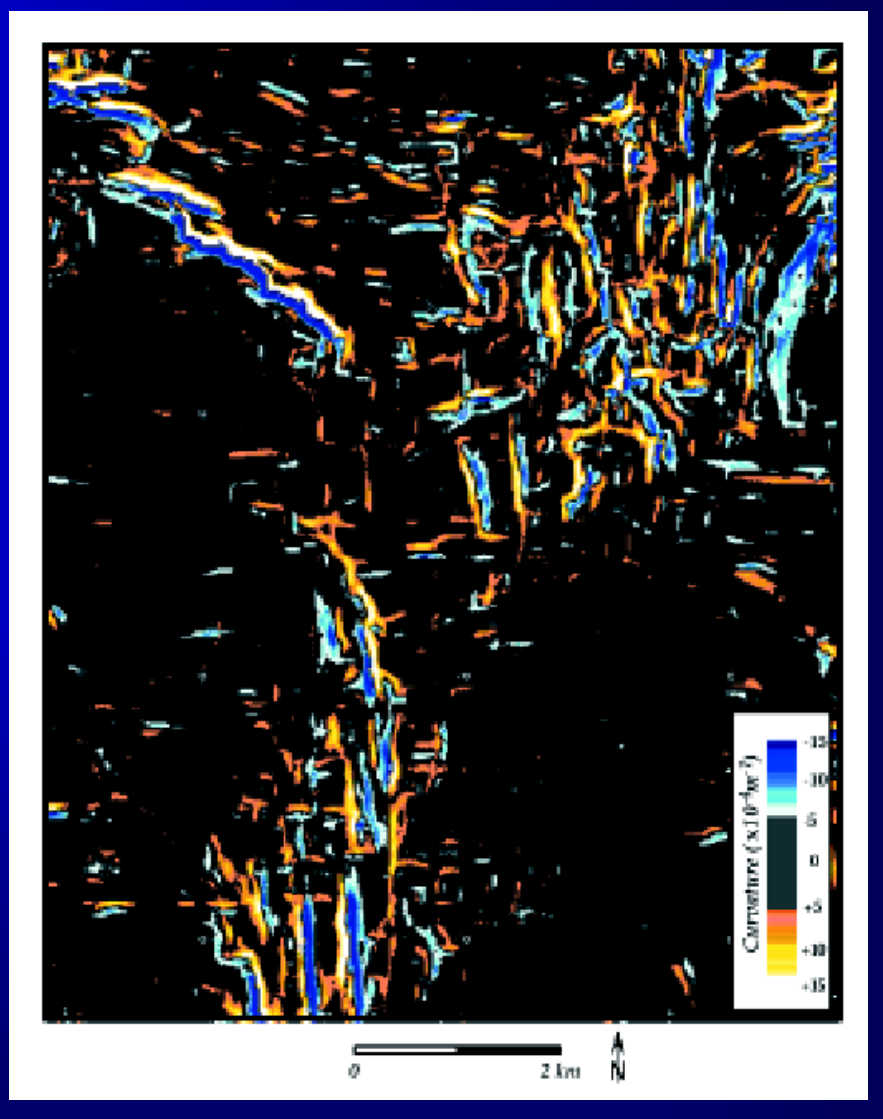

Maximum curvature,  $k_{max}$  Maximum curvature,  $k_{max}$  (with values near zero set to background!)

(Roberts, 2001)

## Common display pitfalls

• displaying continuous data with colors that are not adjacent in RGB or HLS space

• using a dual gradational color bar to display single polarity data

- not using a neutral color to display zero values
- using a single gradational color bar to display cyclical data
- defining display limits assuming a normal distribution histogram

 $\vert_{4\text{-}56}$  • interpolating discontinuous color bars

# Attribute Display in Interpretation **Workstations**

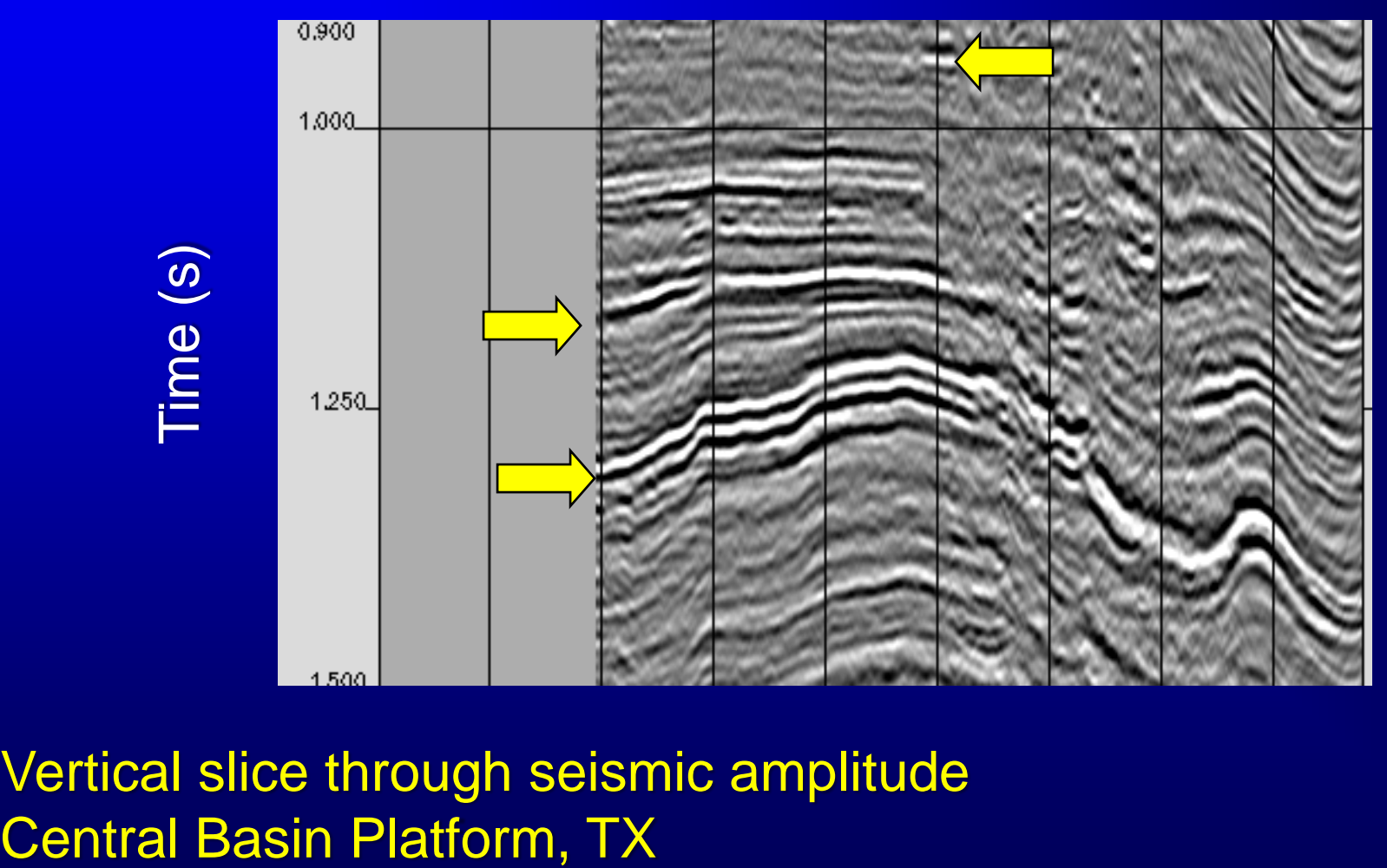

Vertical slice through seismic amplitude

# Attribute Display in Interpretation **Workstations**

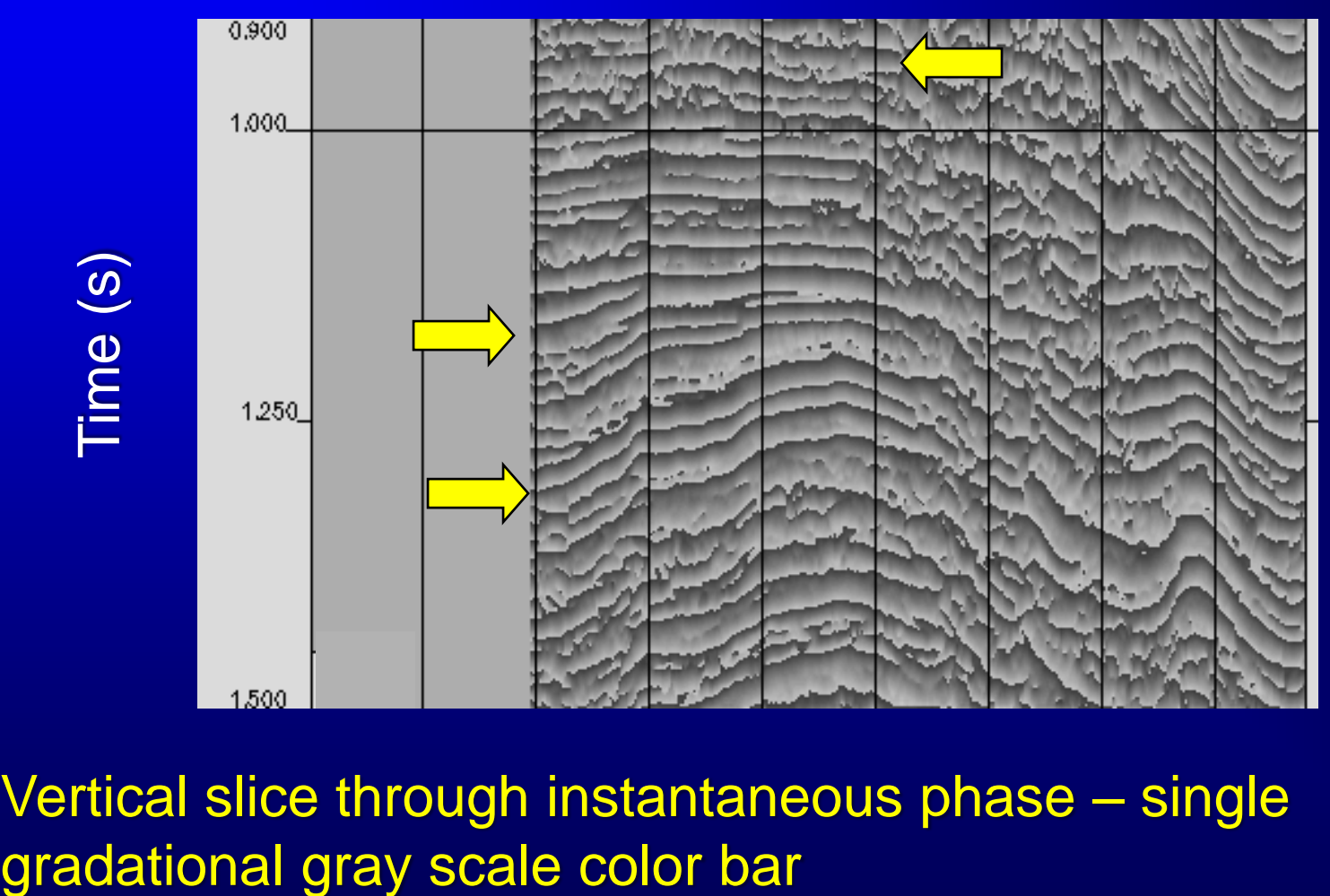

Vertical slice through instantaneous phase – single

#### Attribute Display in Interpretation **Workstations** Phase

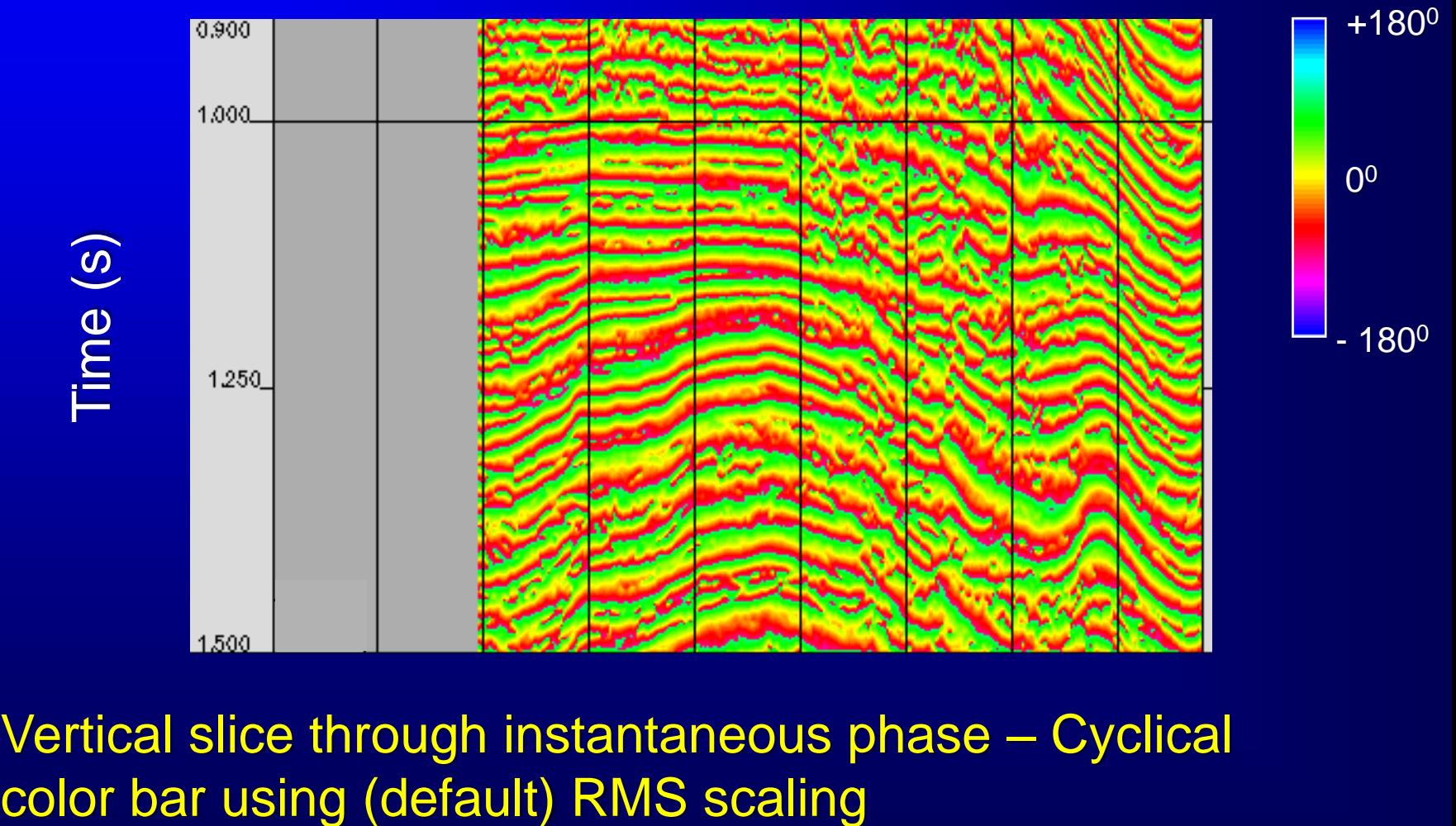

Vertical slice through instantaneous phase – Cyclical

#### Attribute Display in Interpretation **Workstations** Phase

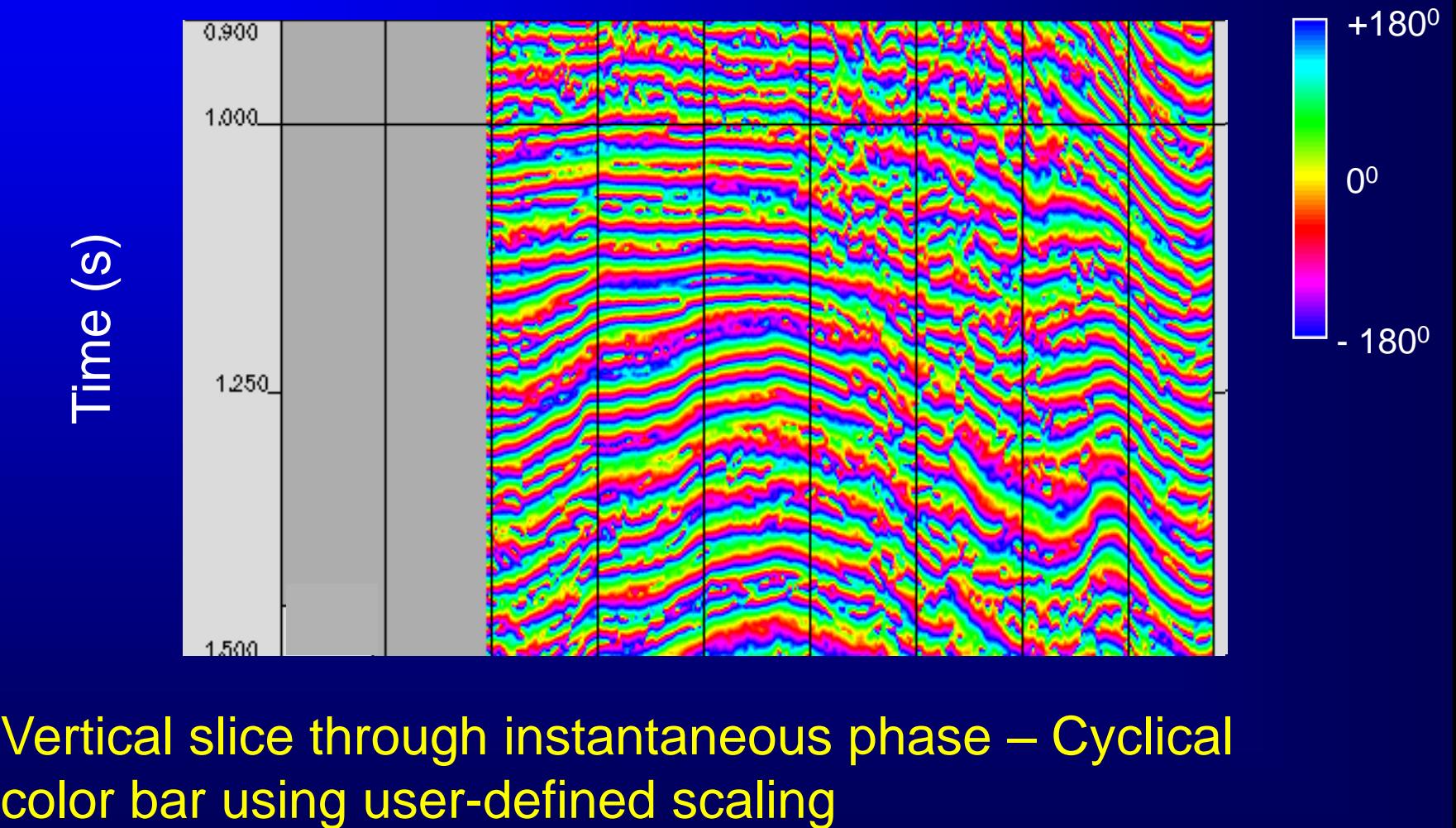

Vertical slice through instantaneous phase – Cyclical

## Common display pitfalls

• displaying continuous data with colors that are not adjacent in RGB or HLS space

• using a dual gradational color bar to display single polarity data

• not using a neutral color to display zero values

• using a single gradational color bar to display cyclical data

• defining display limits assuming a normal distribution histogram

 $\overline{\phantom{a}^4}$  · interpolating discontinuous color bars

# Attribute Display in Interpretation **Workstations**

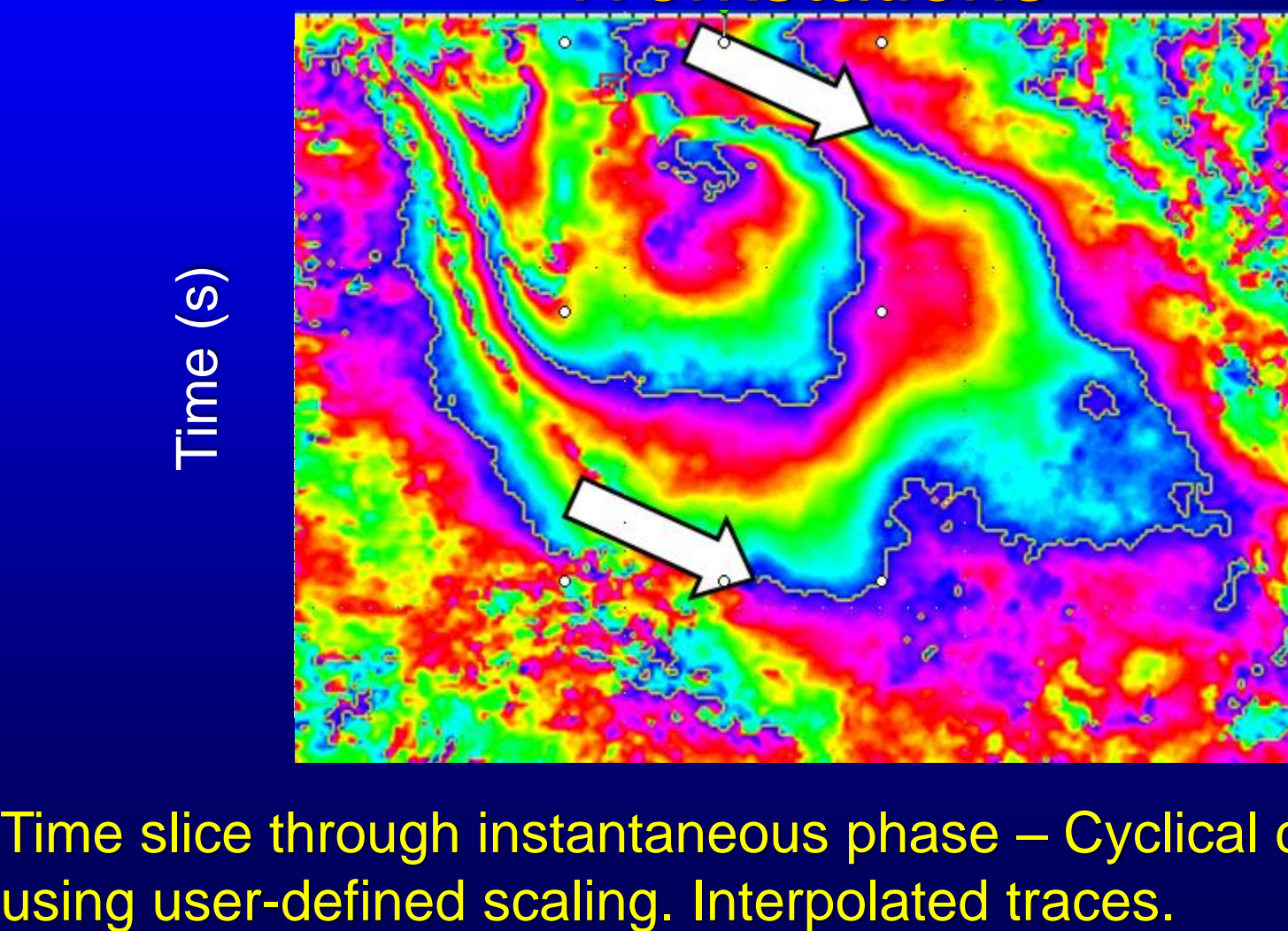

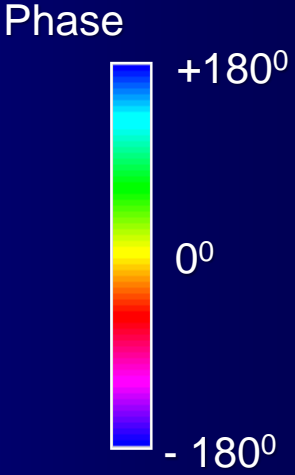

Time slice through instantaneous phase – Cyclical color bar 4-62

#### Attribute Display in Interpretation **Workstations** Phase

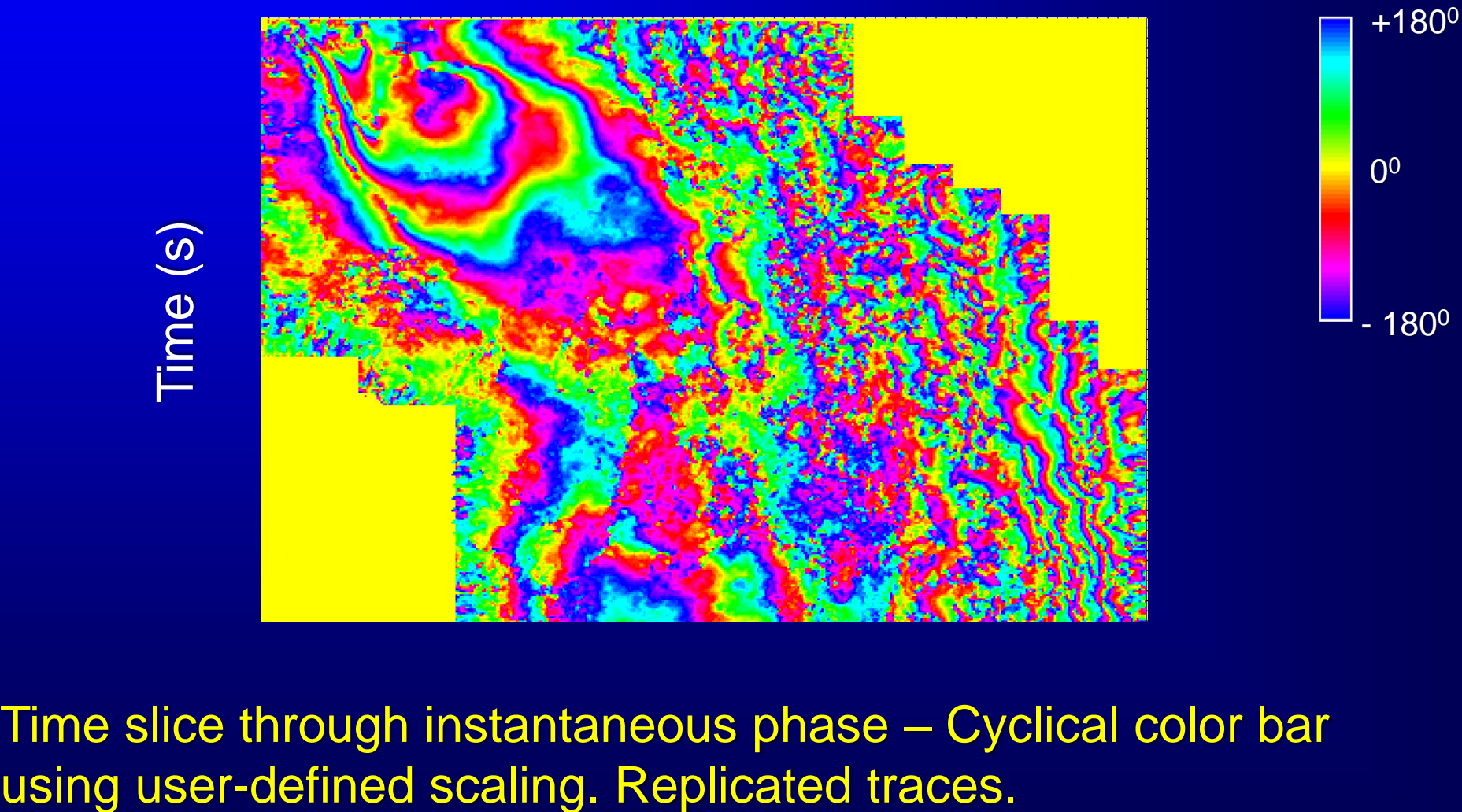

Time slice through instantaneous phase – Cyclical color bar 4-63

# 2D color bars

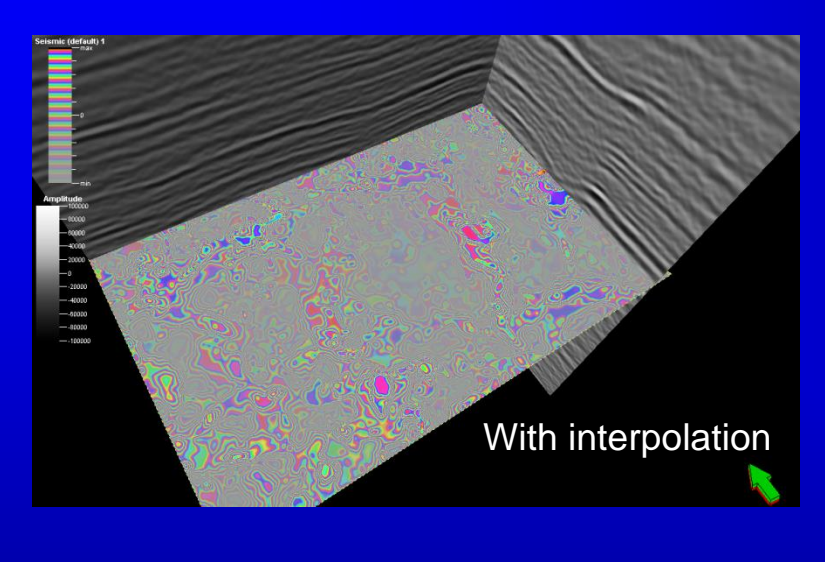

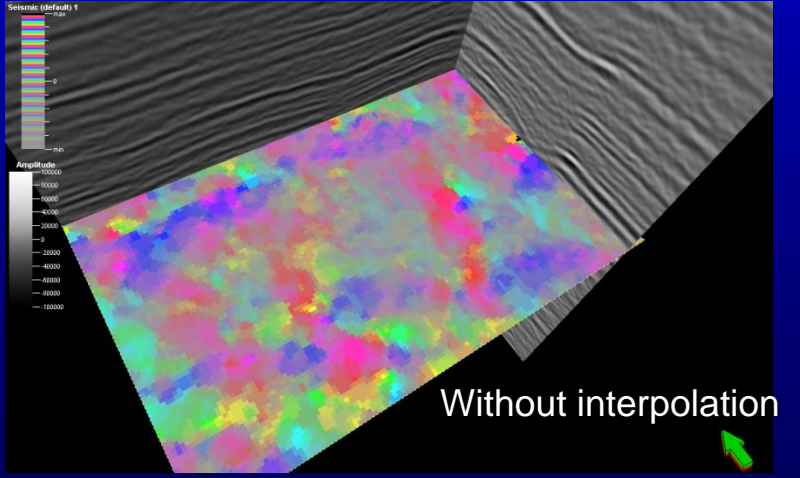

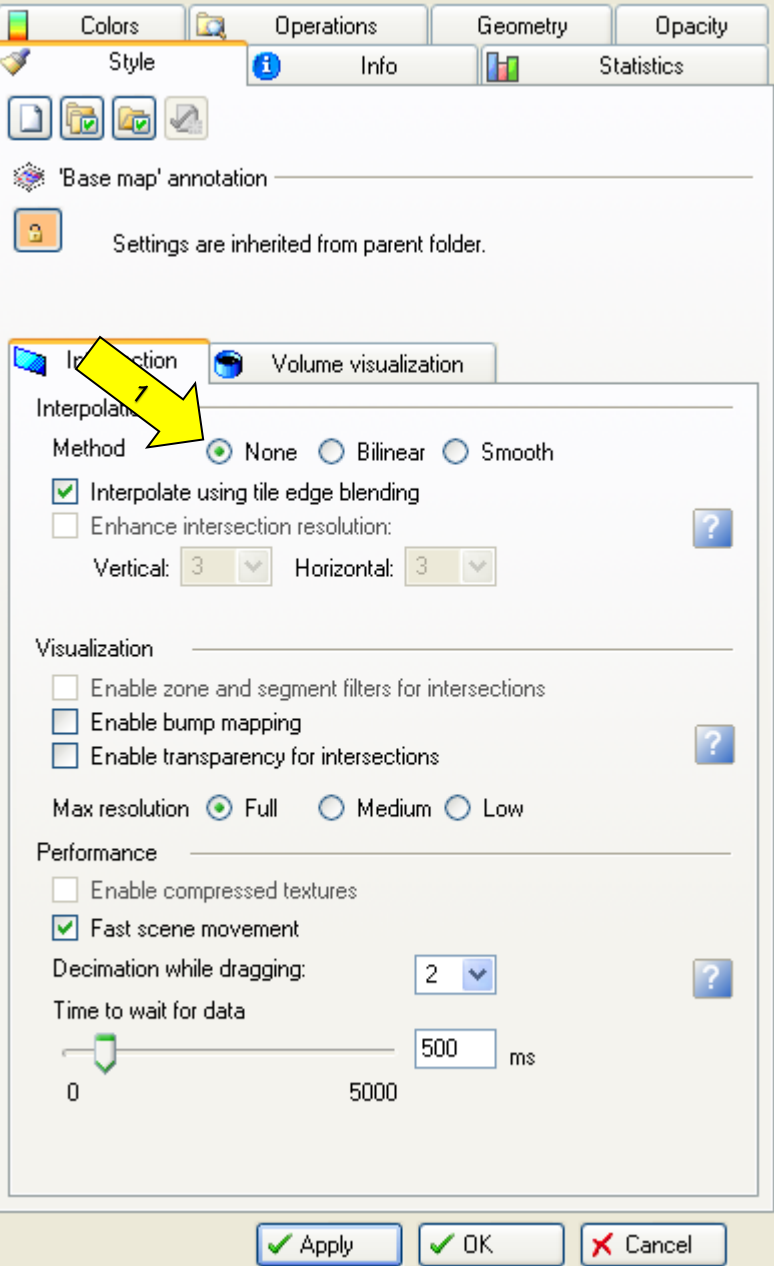

# Types of Attribute Displays

- Vertical and horizontal (time) slices through attribute volumes
- Attributes computed *from* a picked horizon
	- Time-structure maps
	- Dip-magnitude and dip-azimuth maps
	- Horizon-based curvature
- Attributes extracted *along* a picked horizon (horizon slices)
- Attributes extracted parallel to a picked horizon (phantom horizon slices)
- Attributes extracted proportionally between two picked horizons (stratal slices)
- Attributes computed between two picked horizons (formation attributes)
- Geobodies

## Two picked horizons

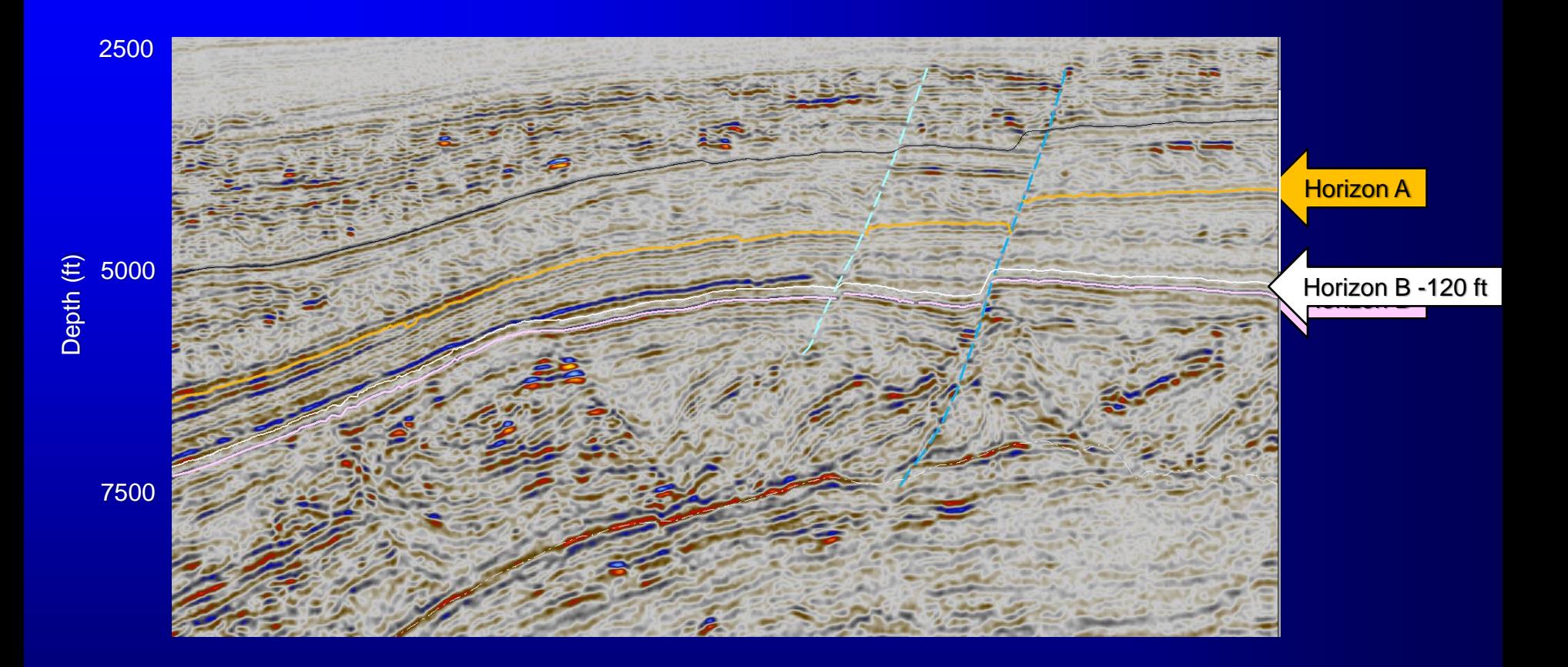

4-66 (Sarkar et al. 2009)

#### Time-structure map of horizon B

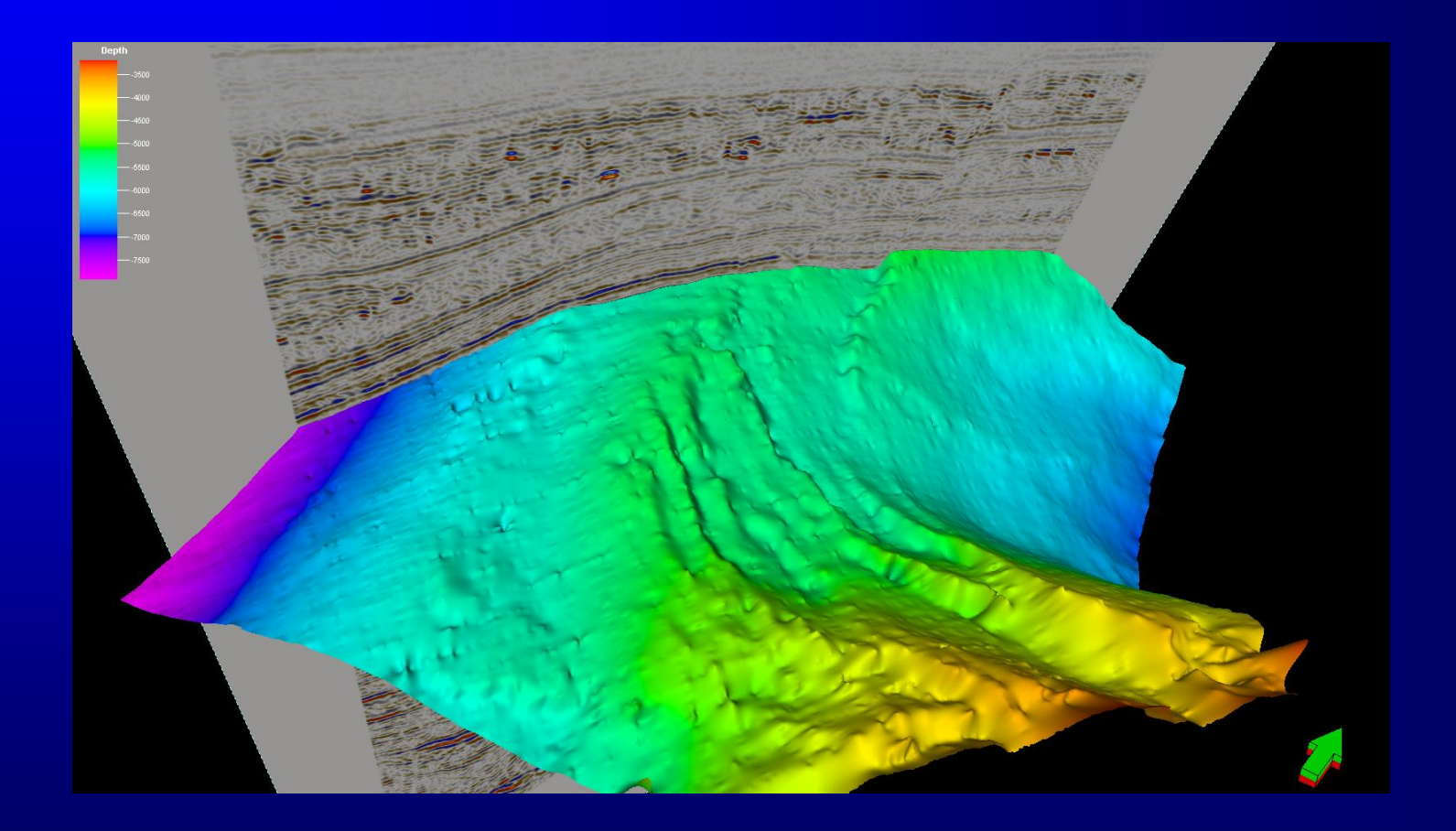

4-67 (Sarkar et al. 2009)

#### Time-structure map of horizon B - 120 ft (a phantom horizon)

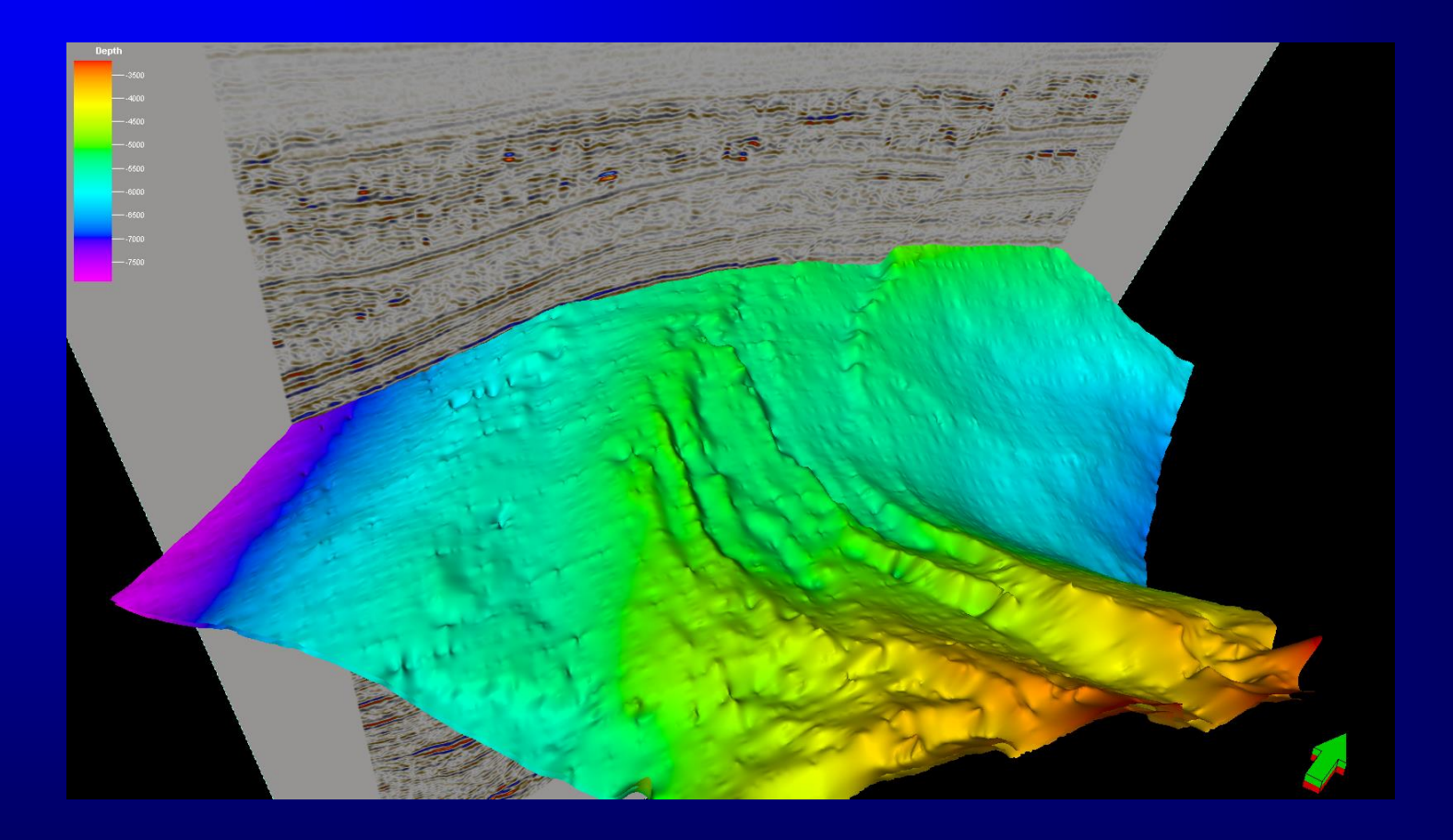

4-68 (Sarkar et al. 2009)

#### Horizon slice through attributes (along horizon B)

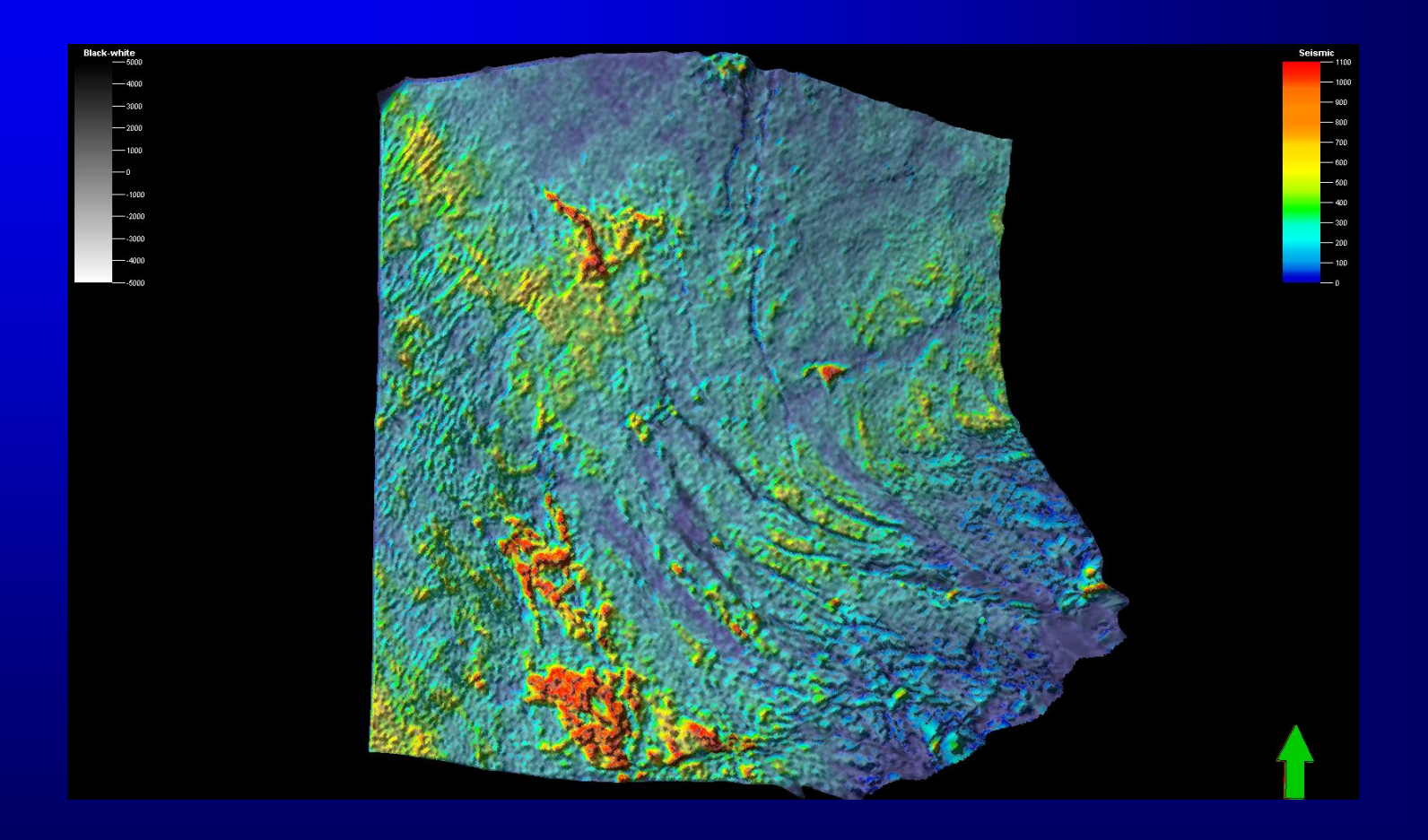

4-69 (Sarkar et al. 2009)

#### Phantom horizon slice through attributes (120 ft above horizon B)

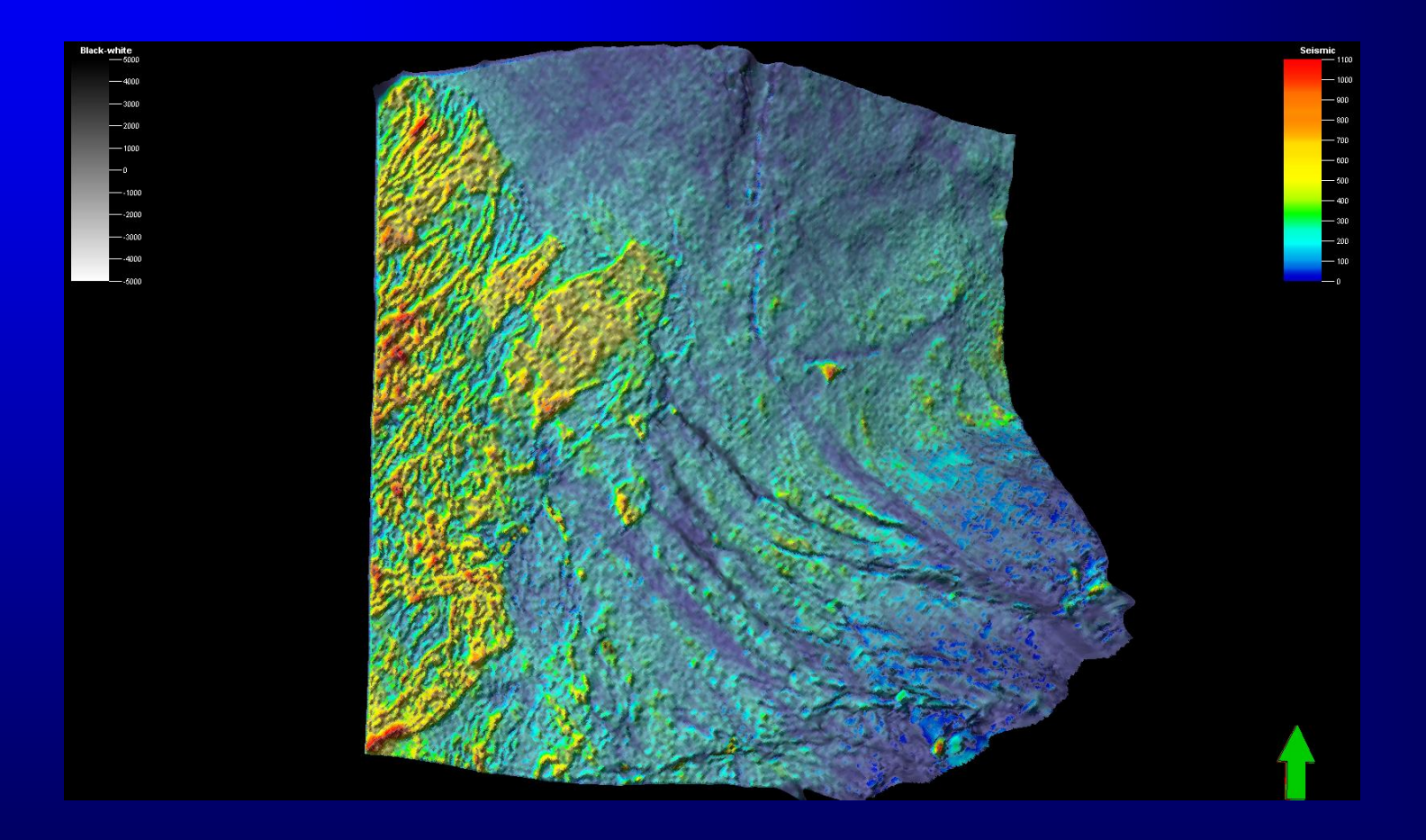

4-70 (Sarkar et al. 2009)

# Types of Attribute Displays

- Vertical and horizontal (time) slices through attribute volumes
- Attributes computed *from* a picked horizon
	- Time-structure maps
	- Dip-magnitude and dip-azimuth maps
	- Horizon-based curvature
- Attributes extracted *along* a picked horizon (horizon slices)
- Attributes extracted parallel to a picked horizon (phantom horizon slices)
- Attributes extracted proportionally between two picked horizons (stratal slices)
- Attributes computed between two picked horizons (formation attributes)
- Geobodies

## 9 stratal (proportional) slices between horizons A and B

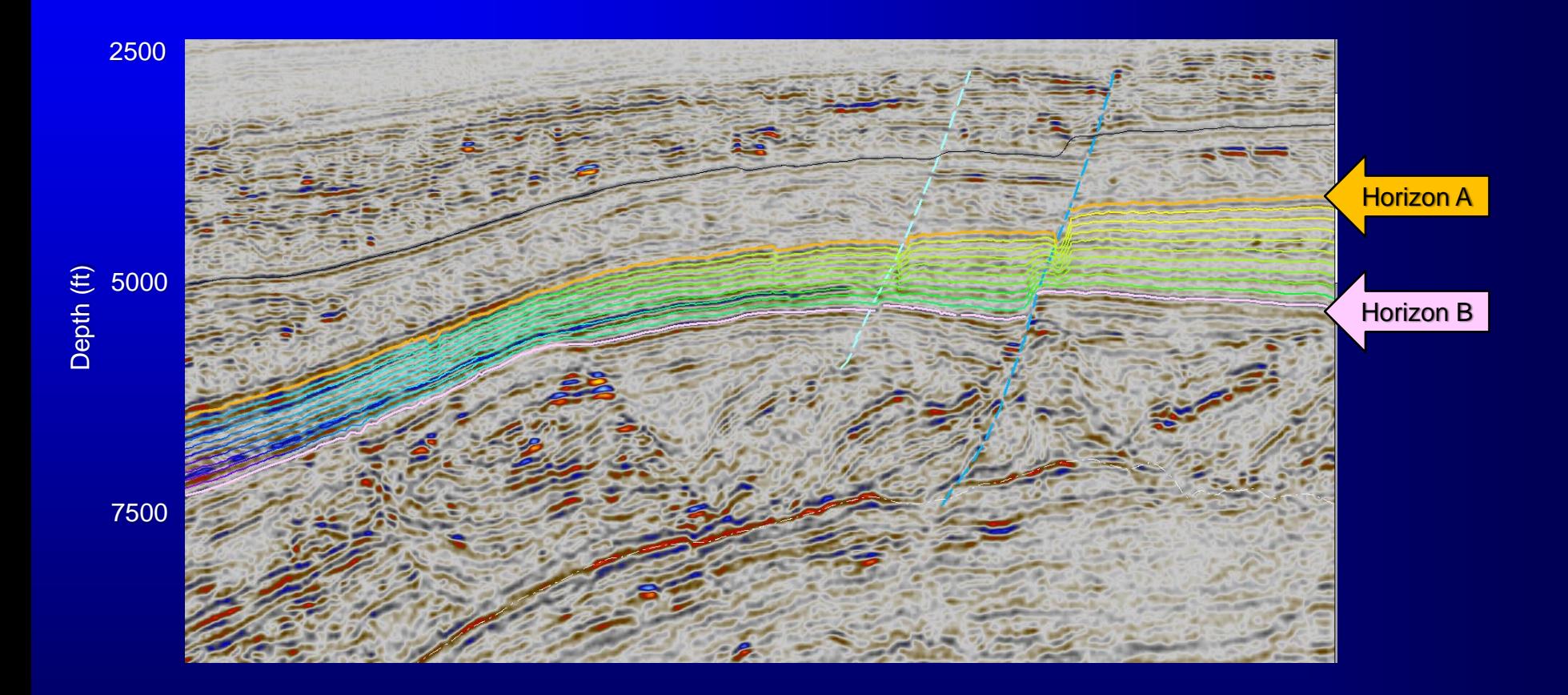

4-72 (Sarkar et al. 2009)
#### Stratal slice through attributes (nine proportional slices between horizons A and B)

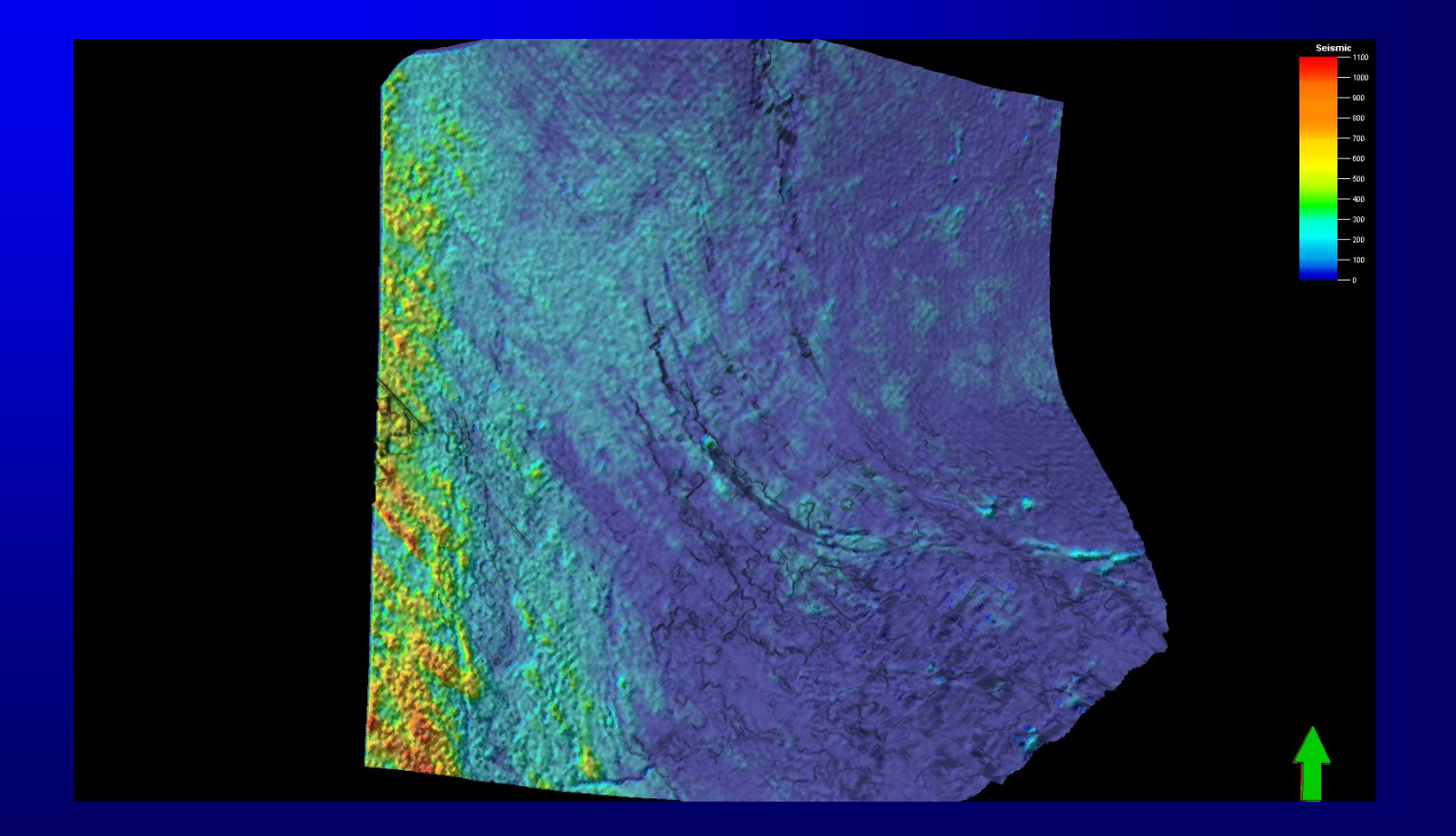

4-73 (Sarkar et al. 2009)

# Types of Attribute Displays

- Vertical and horizontal (time) slices through attribute volumes
- Attributes computed *from* a picked horizon
	- Time-structure maps
	- Dip-magnitude and dip-azimuth maps
	- Horizon-based curvature
- Attributes extracted *along* a picked horizon (horizon slices)
- Attributes extracted parallel to a picked horizon (phantom horizon slices)
- Attributes extracted proportionally between two picked horizons (stratal slices)
- Attributes computed between two picked horizons (formation attributes)
- **Geobodies**

# Voxel Detection and Geobodies (Connected Component Labeling)

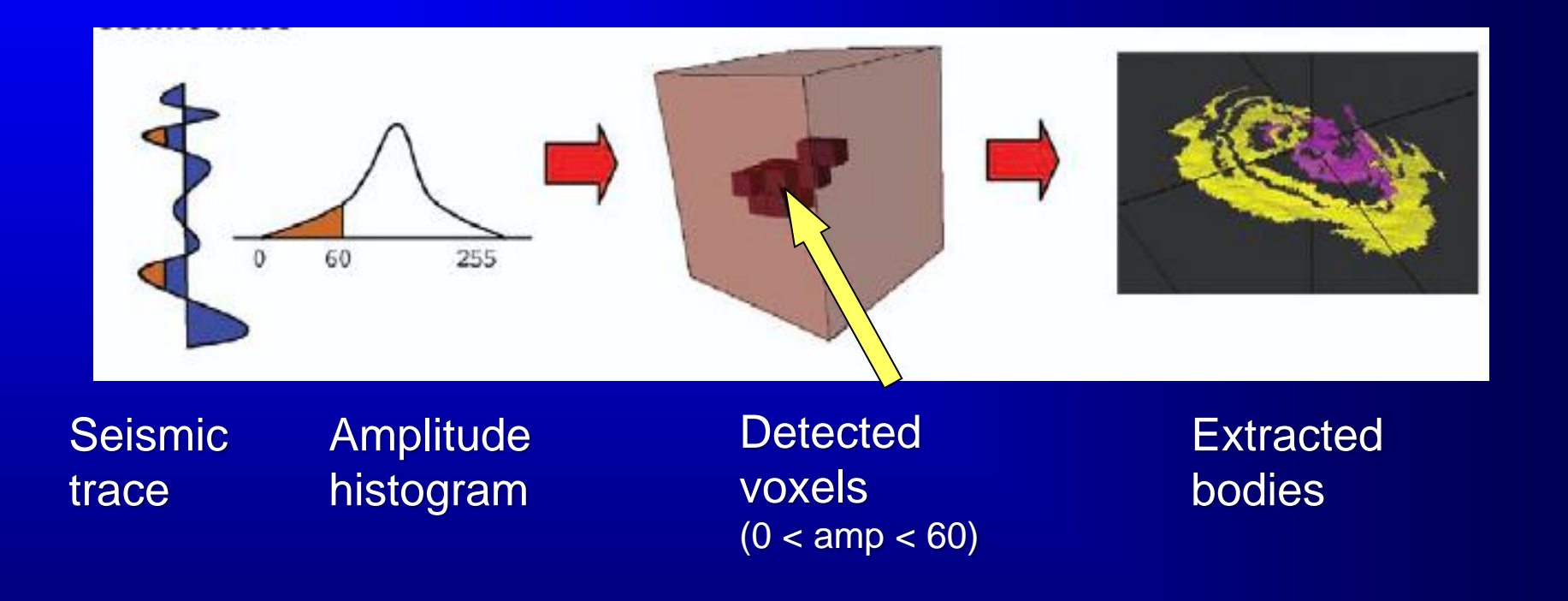

### Voxel Detection and Geobodies

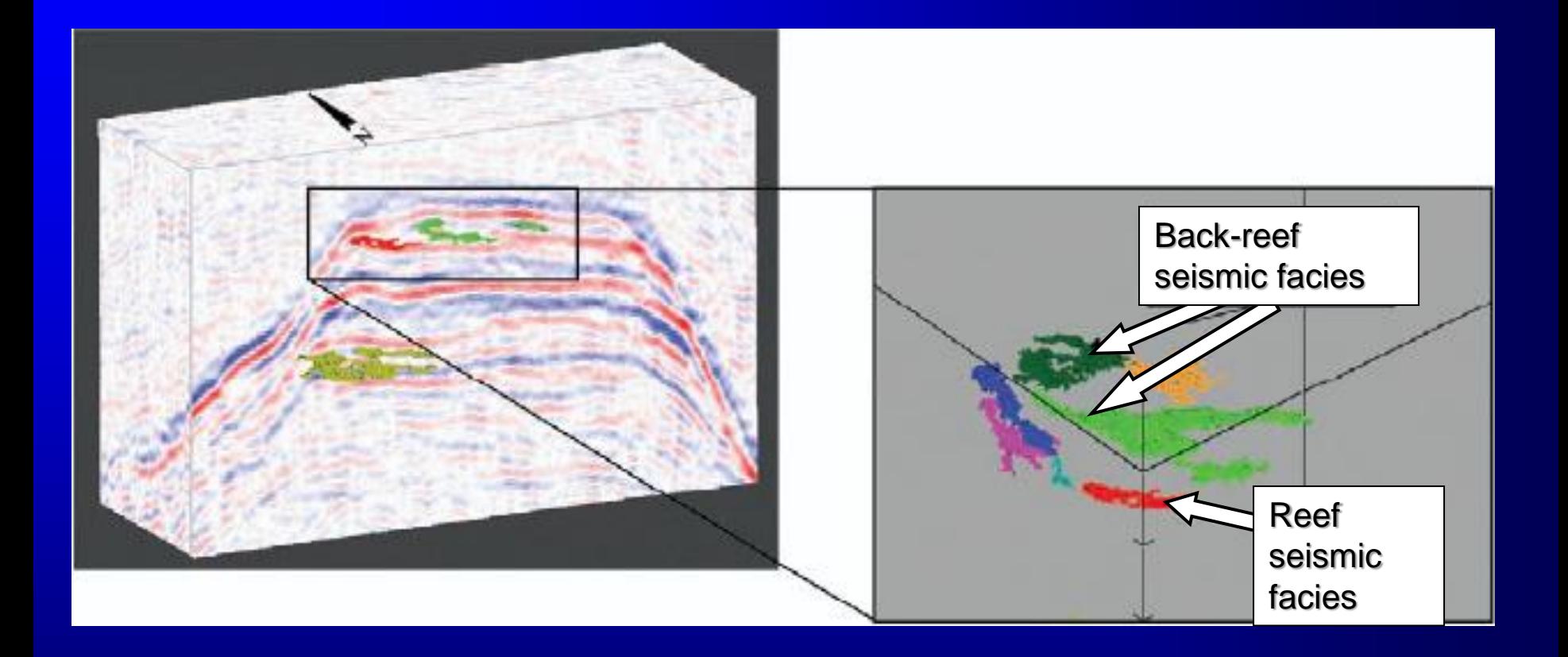

(Masaferro et al., 2003)

### Time slices through strike modulated by most-negative principal curvature

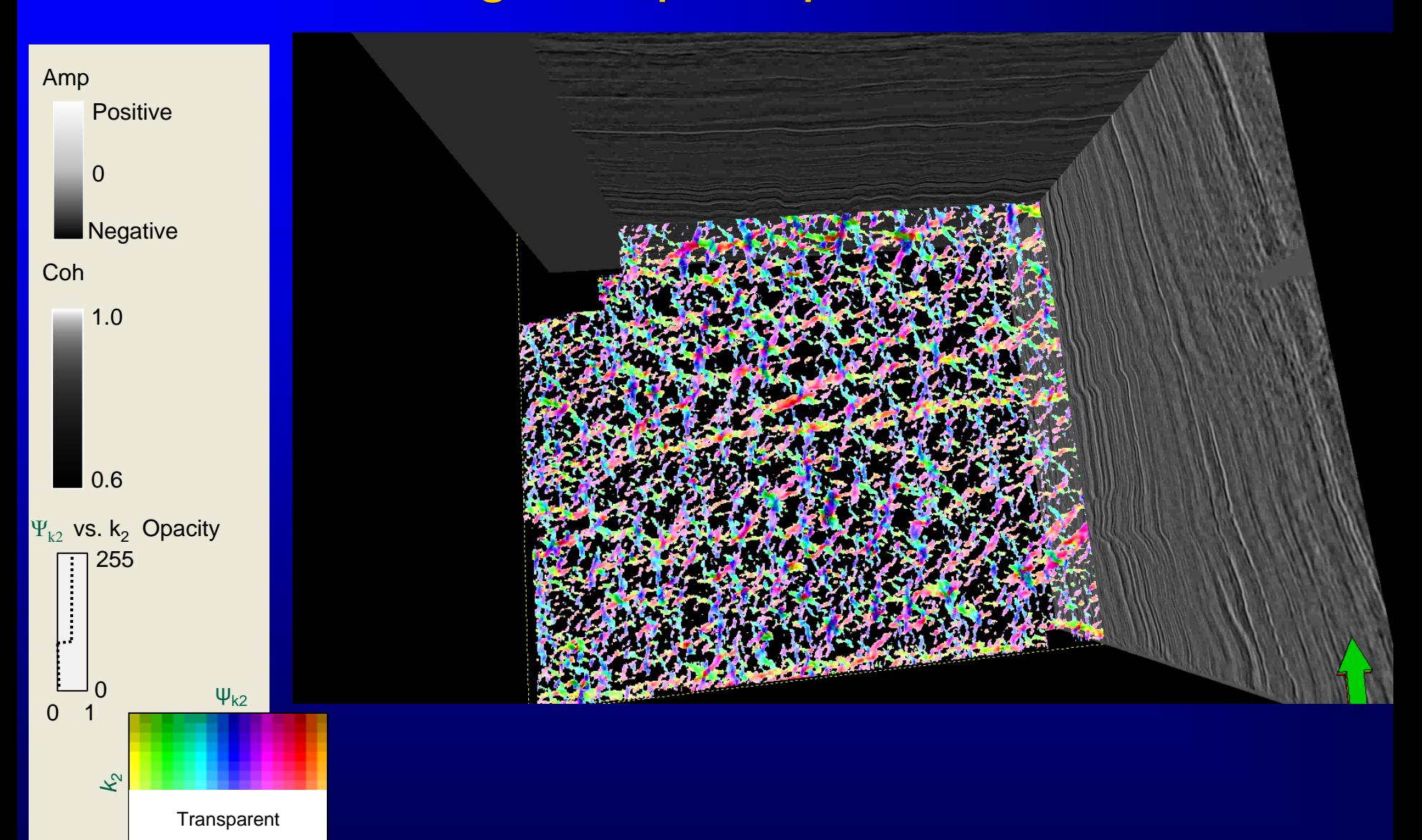

(Seismic data courtesy of Devon Energy) 4-77

### "Box probe" through strike modulated by most-negative principal curvature

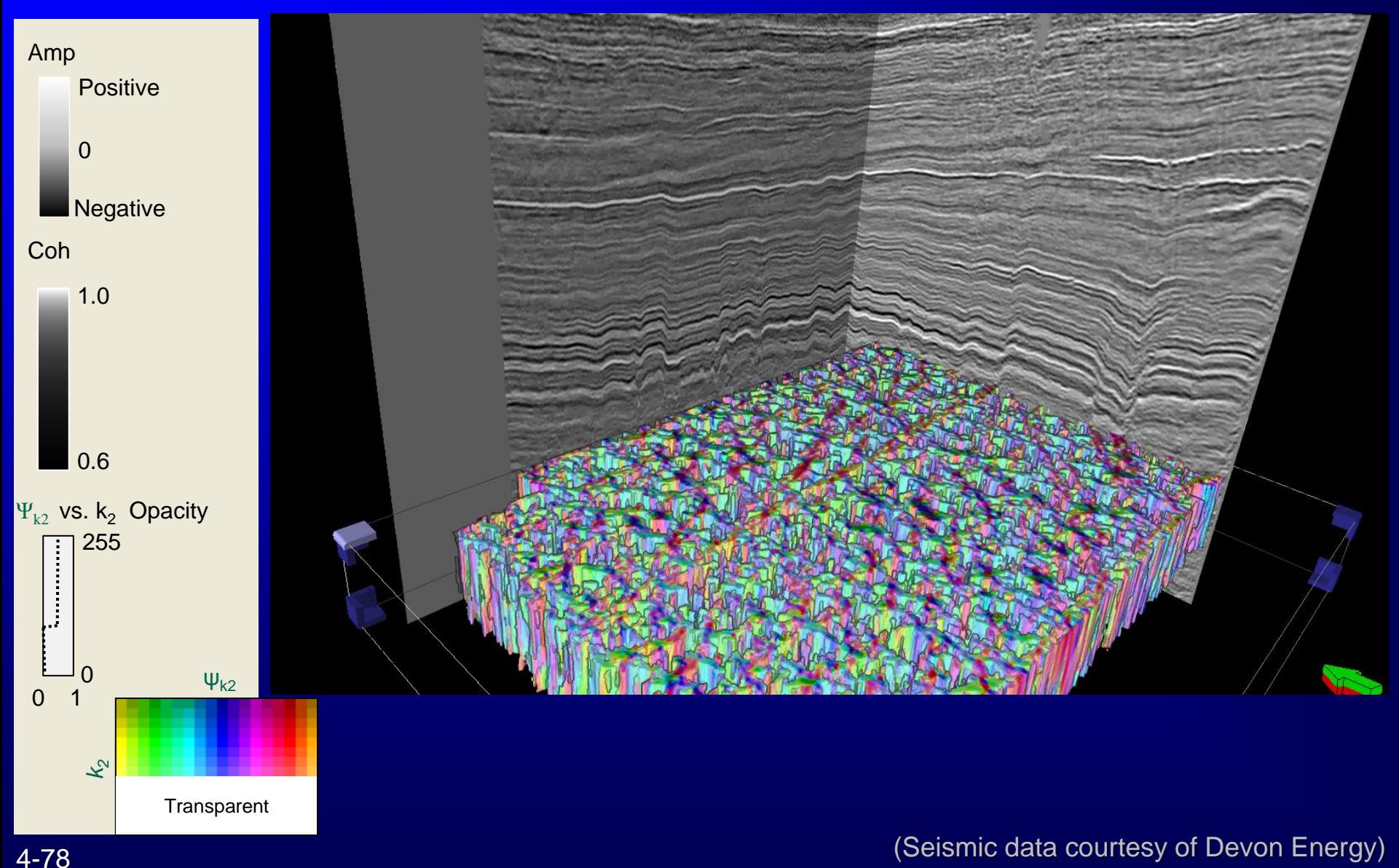

*Boxprobe rendering of ridge and dome shapes with a coherence time slice*

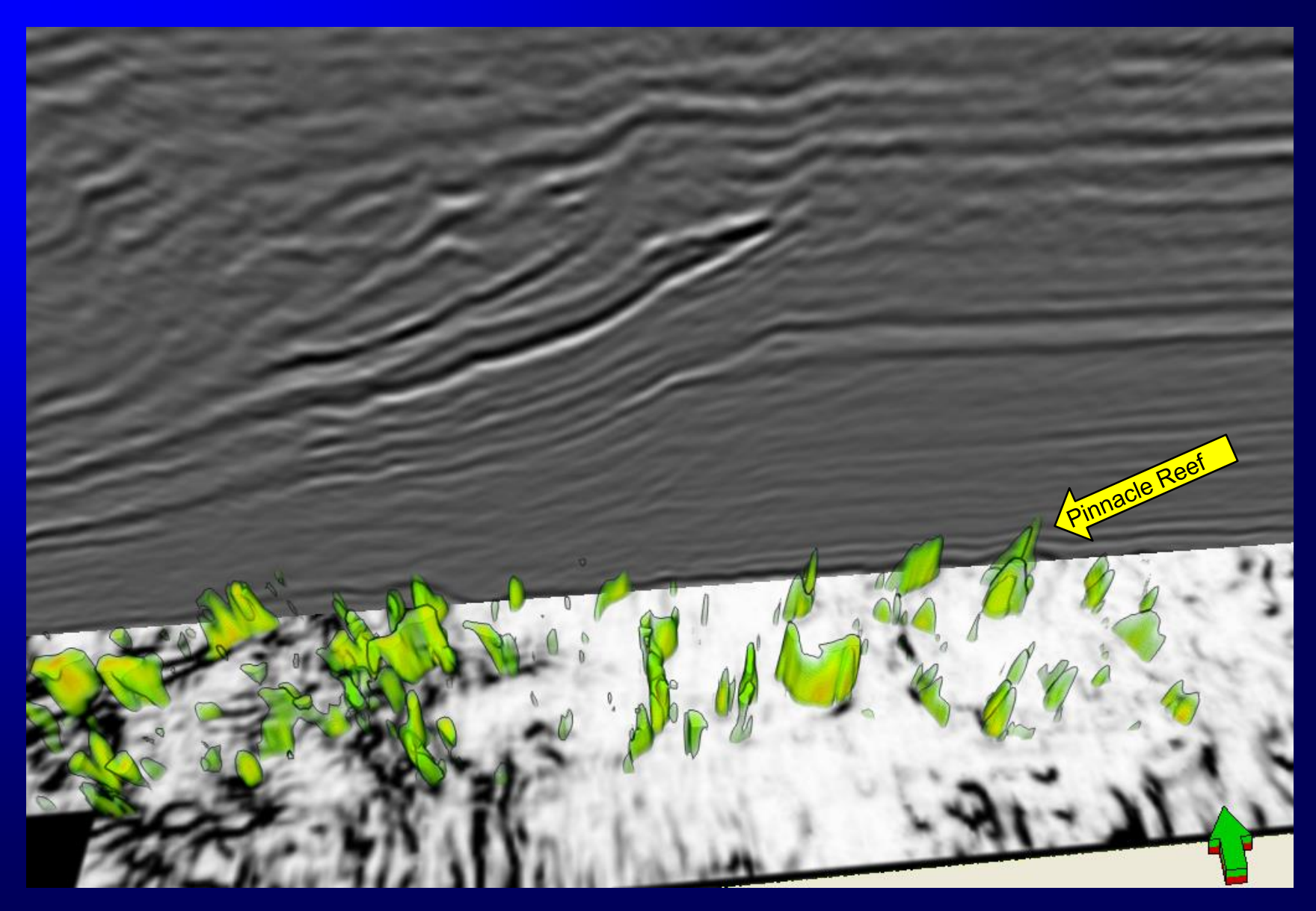

#### *Boxprobe rendering of ridge and dome shapes with a coherence time slice*

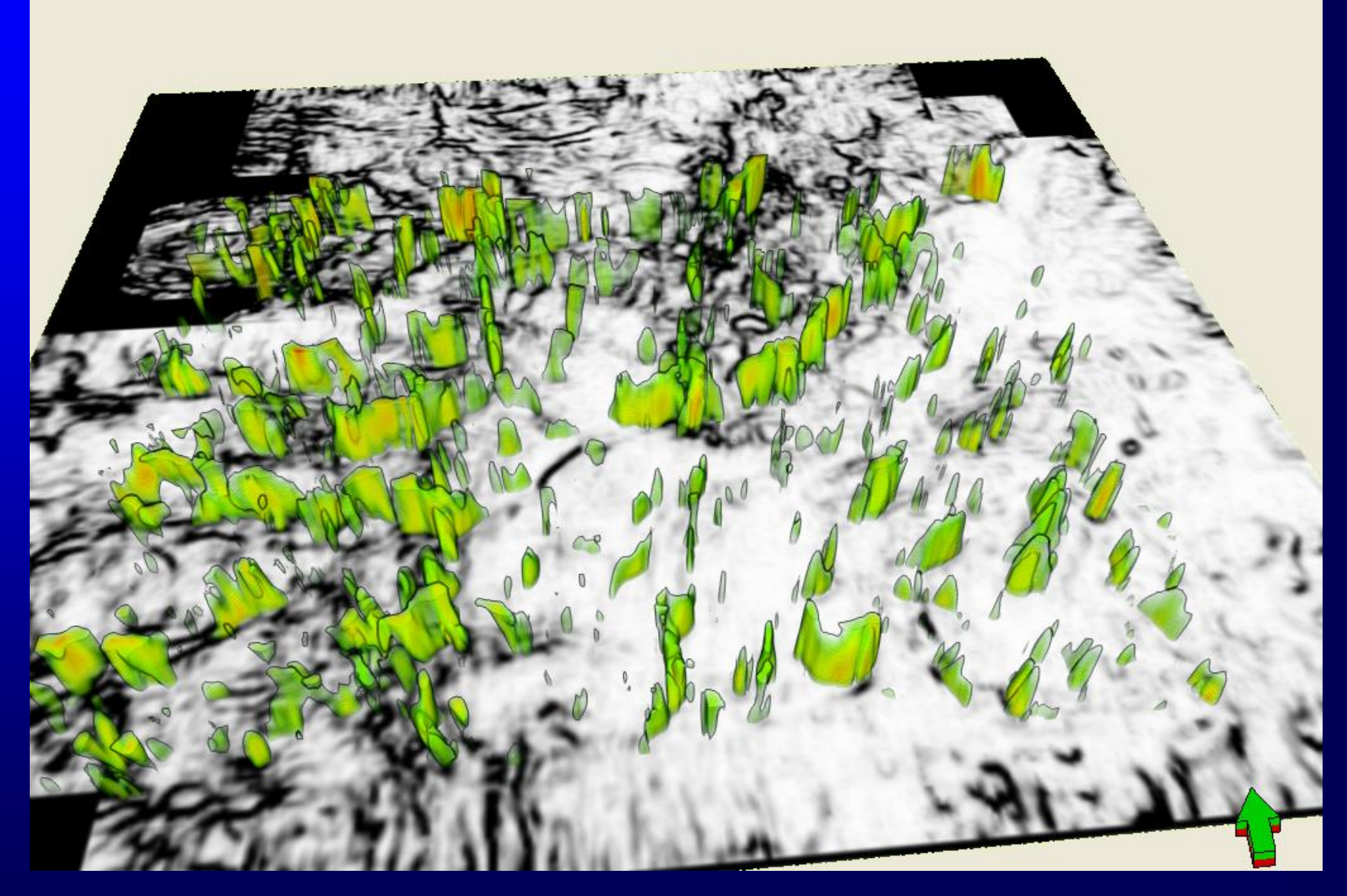

# Types of Attribute Displays

- Vertical and horizontal (time) slices through attribute volumes
- Attributes computed *from* a picked horizon
	- Time-structure maps
	- Dip-magnitude and dip-azimuth maps
	- Horizon-based curvature
- Attributes extracted *along* a picked horizon (horizon slices)
- Attributes extracted parallel to a picked horizon (phantom horizon slices)
- Attributes extracted proportionally between two picked horizons (stratal slices)
- Attributes computed between two picked horizons (formation attributes)
- Geoprobes

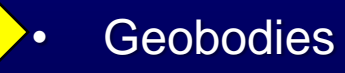

#### *Picking a geobody*

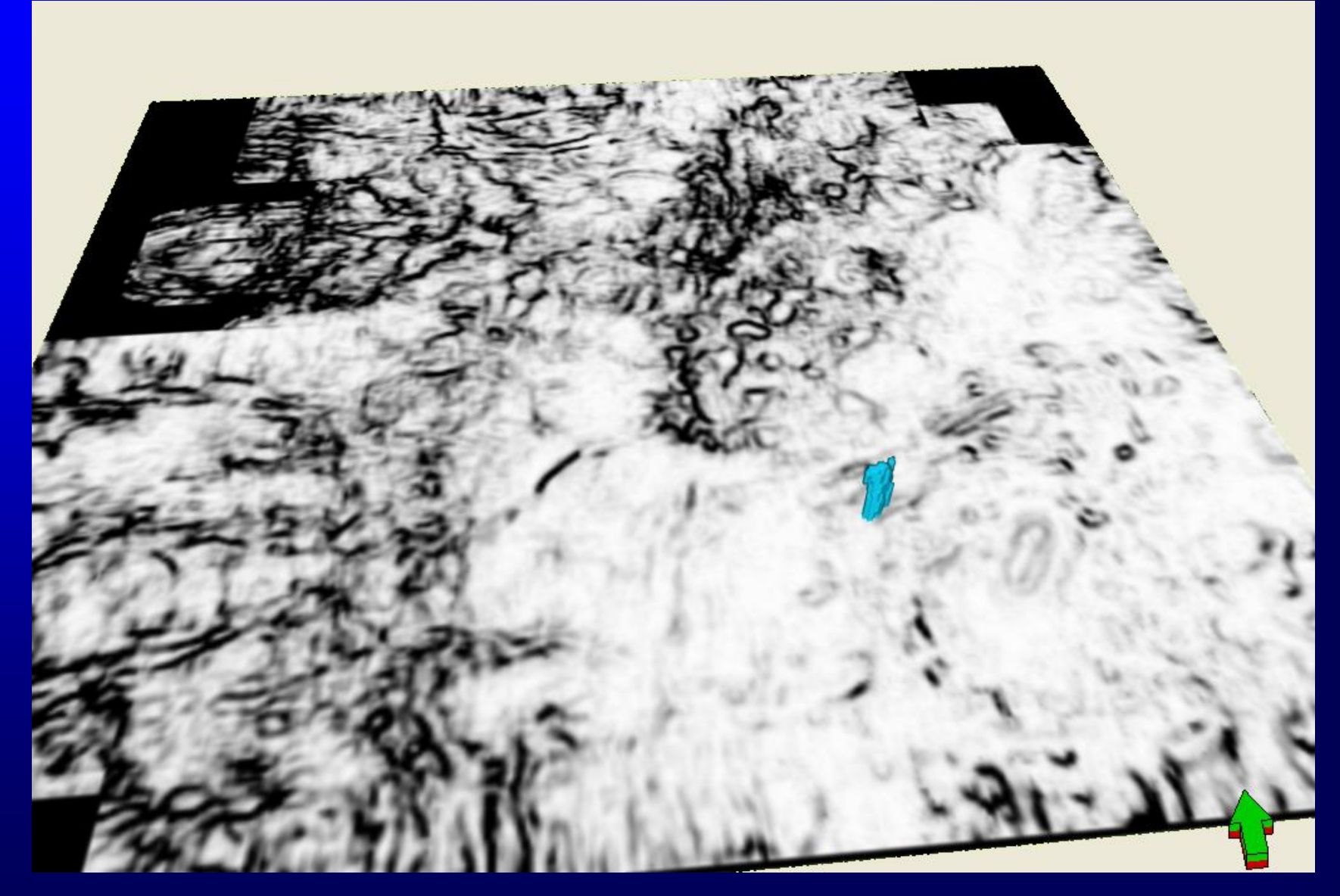

#### *Picking multiple geobodies*

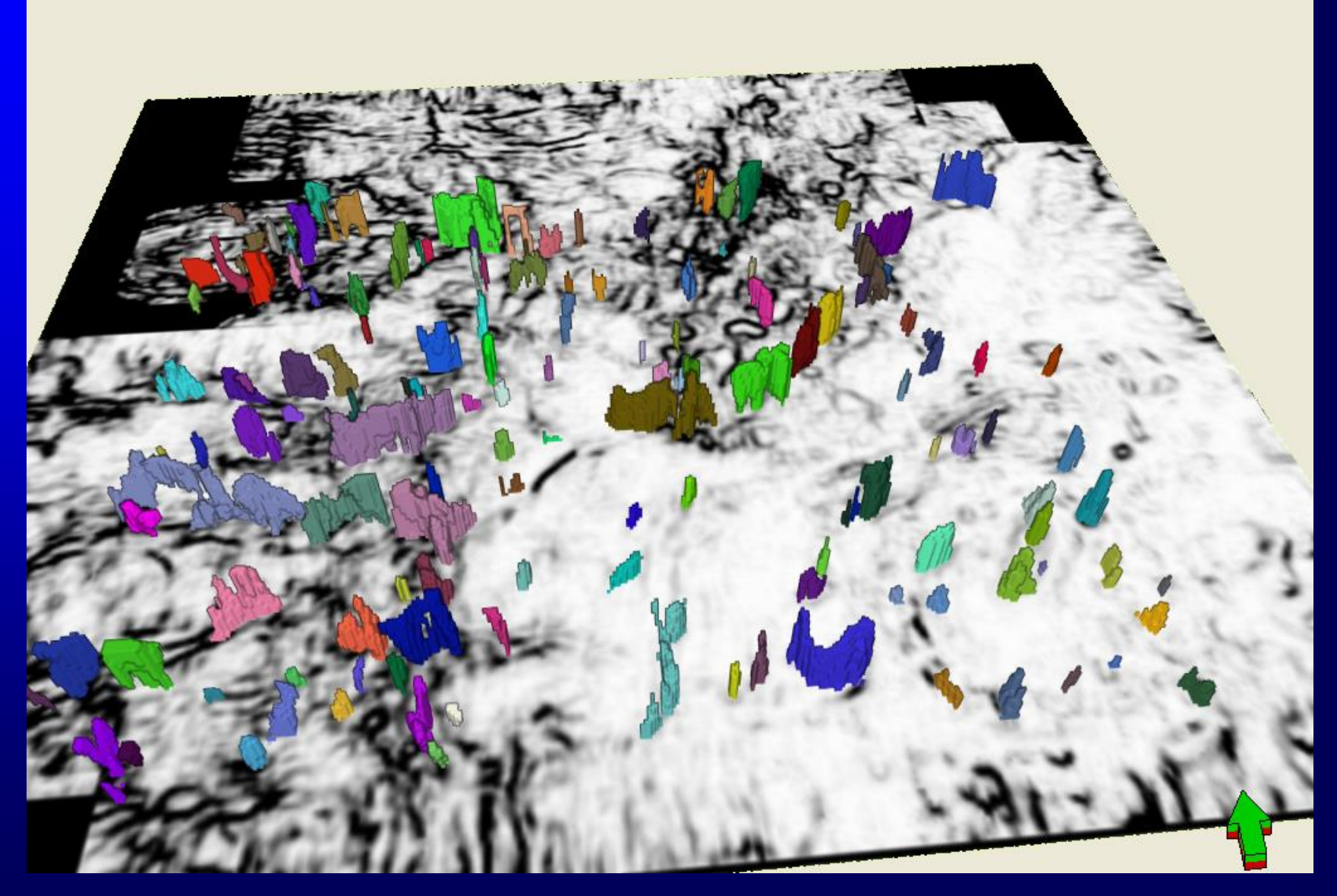

### Single Attribute Display

#### In Summary:

• The best color scales are those that have analogues to everyday human perception and/or experience (e.g. hot/cold colors, shaded relief maps, …)

• Hue is a natural choice for attributes that are cyclic (e.g. phase, azimuth, strike, …)

• Lineaments or discontinuities show up best in monochrome (gray scale, sepia,…)

• Choice of discontinuous color scales prevent the data from speaking for themselves. Rather use single or double gradational scales (Brown, 1999)

• Use a neutral background color for data having low information content! (e.g. white or black for zero curvature) (Kidd, 1999).

### Multiattribute Display

• The RGB model works best for attributes that are of the same type and have similar amplitude ranges

• Blending works best when one of the attributes is plotted against the black-white lightness axis, rendering easy-to-interpret pastel images

• Blending is easy to implement on surfaces, more challenging to implement on volumes

• The HLS color model allows us to construct 2D and 3D color tables that allow the interpreter to modulate attributes by a measure of 'confidence' • meaningful azimuths require finite dip magnitude

• meaningful frequencies require finite spectral amplitude

• Crossplotting, boxprobes, and mulitattribute geobody definition bridges the gap between multiattribute visualization and clustering

### Full sense interpretation

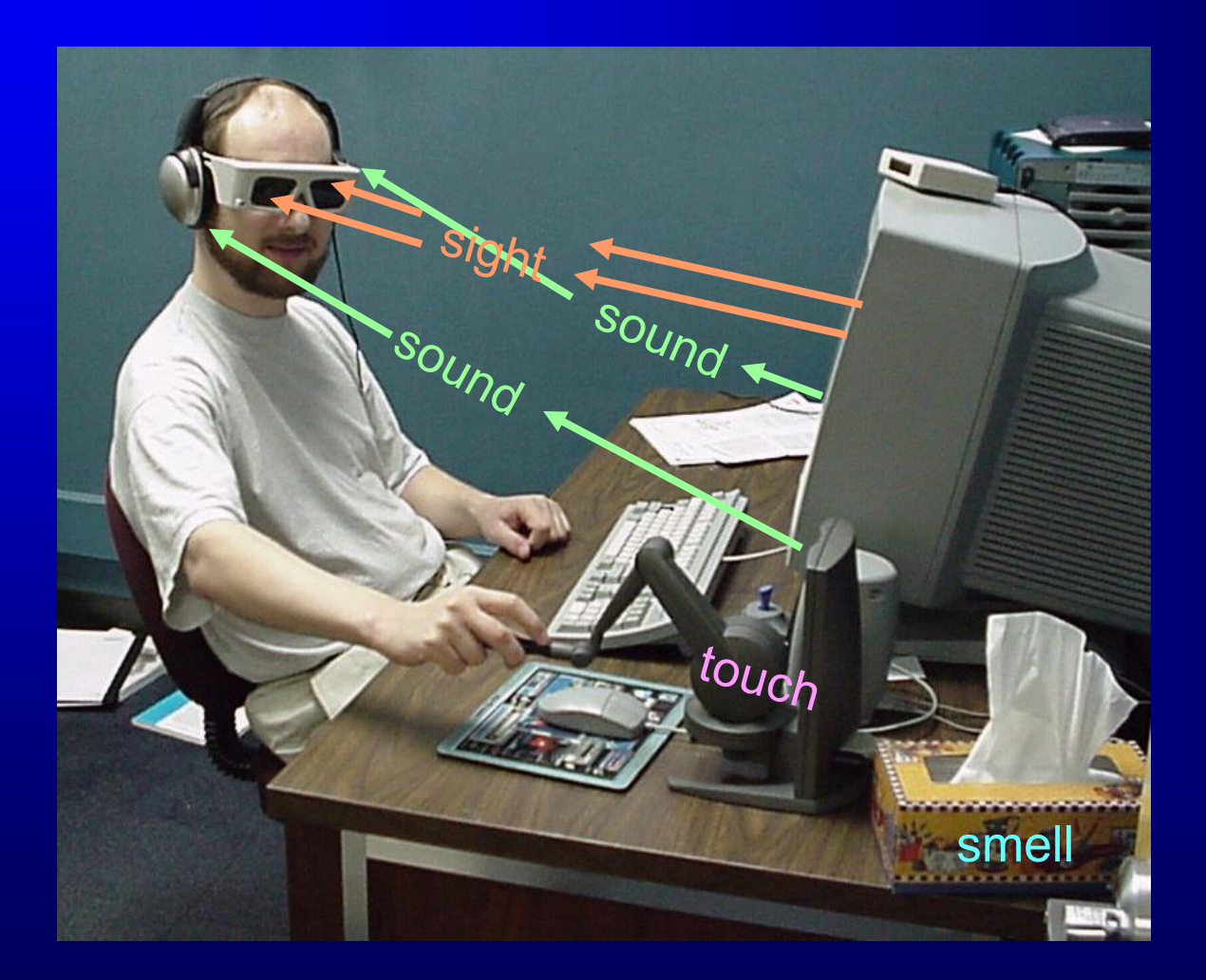

#### 4-86 (Harding et al., 2000)

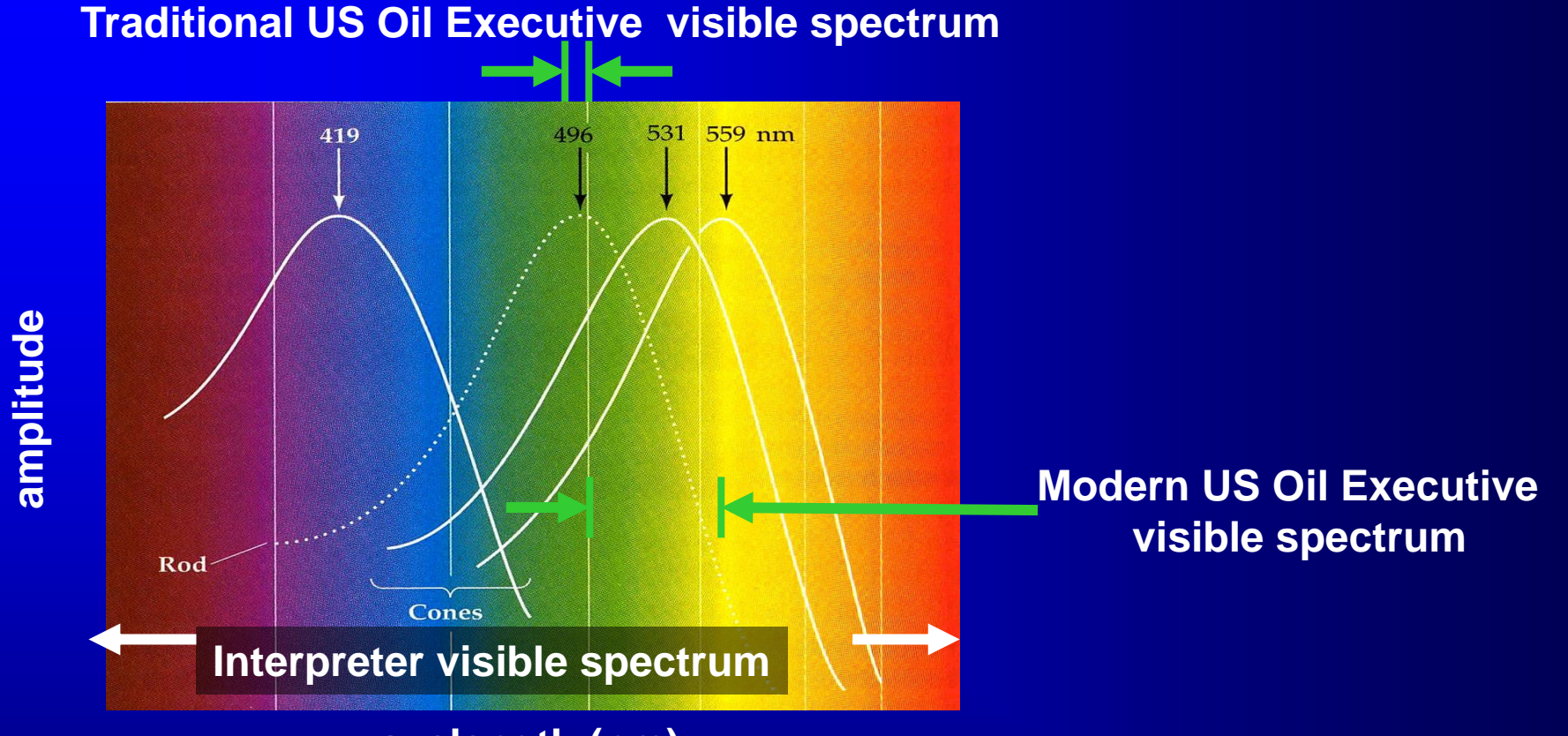

**wavelength (nm)**

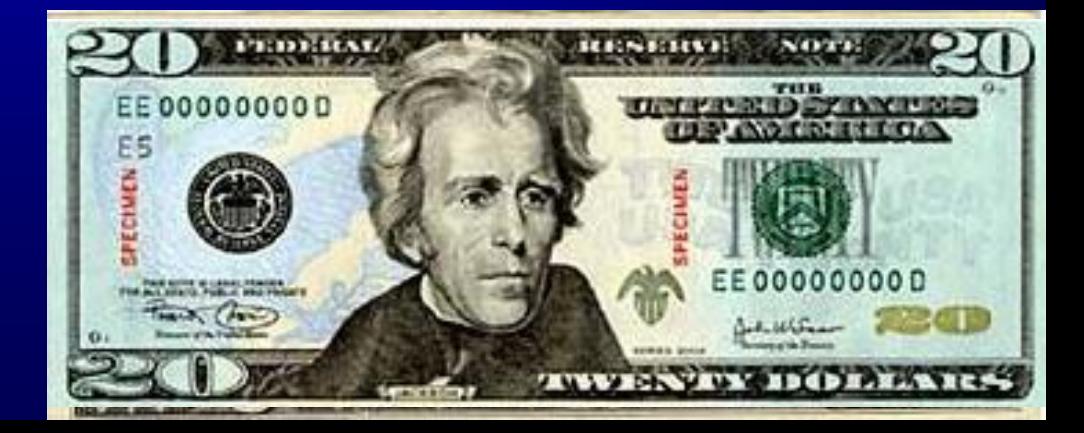

#### Defining a 2D color table

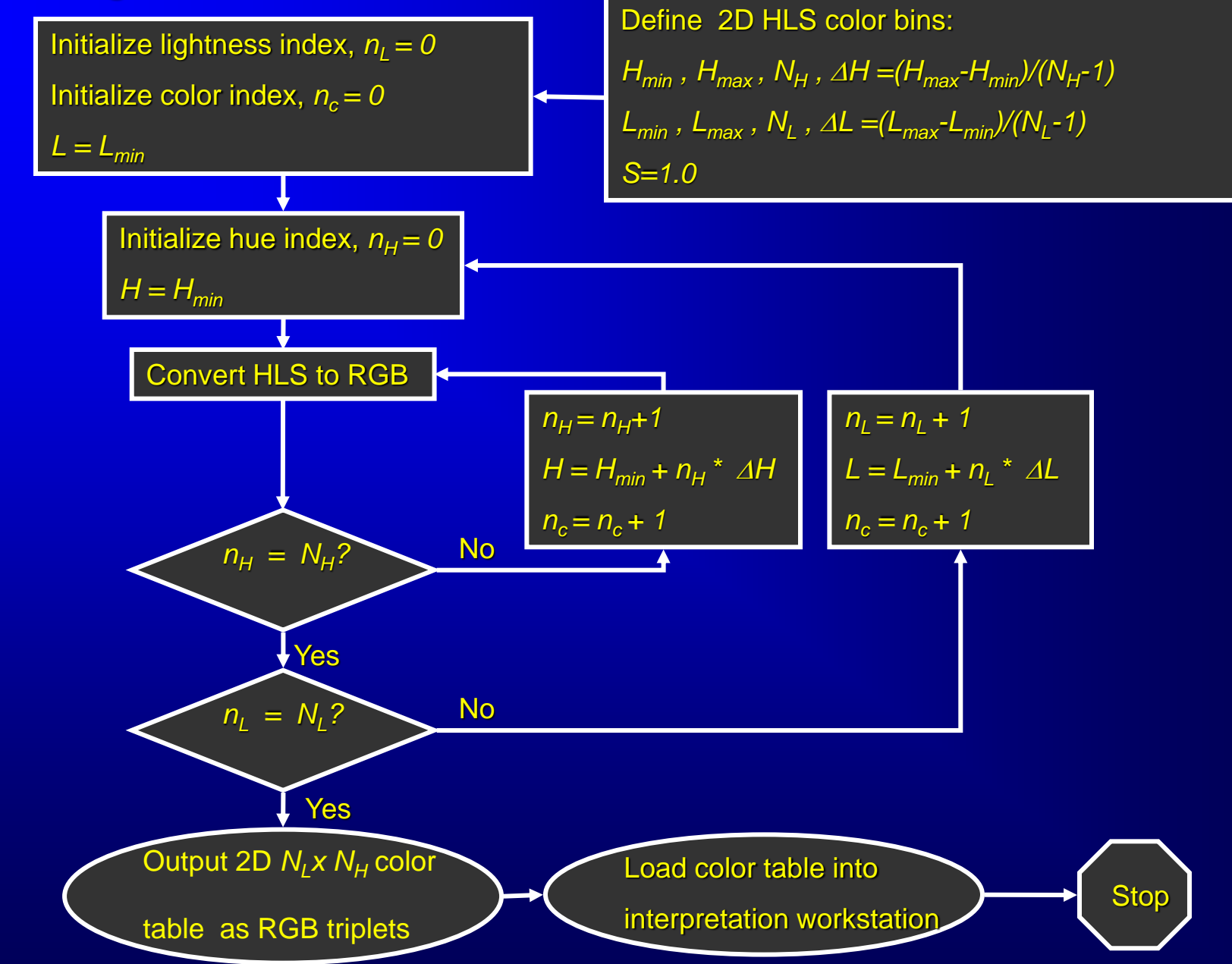

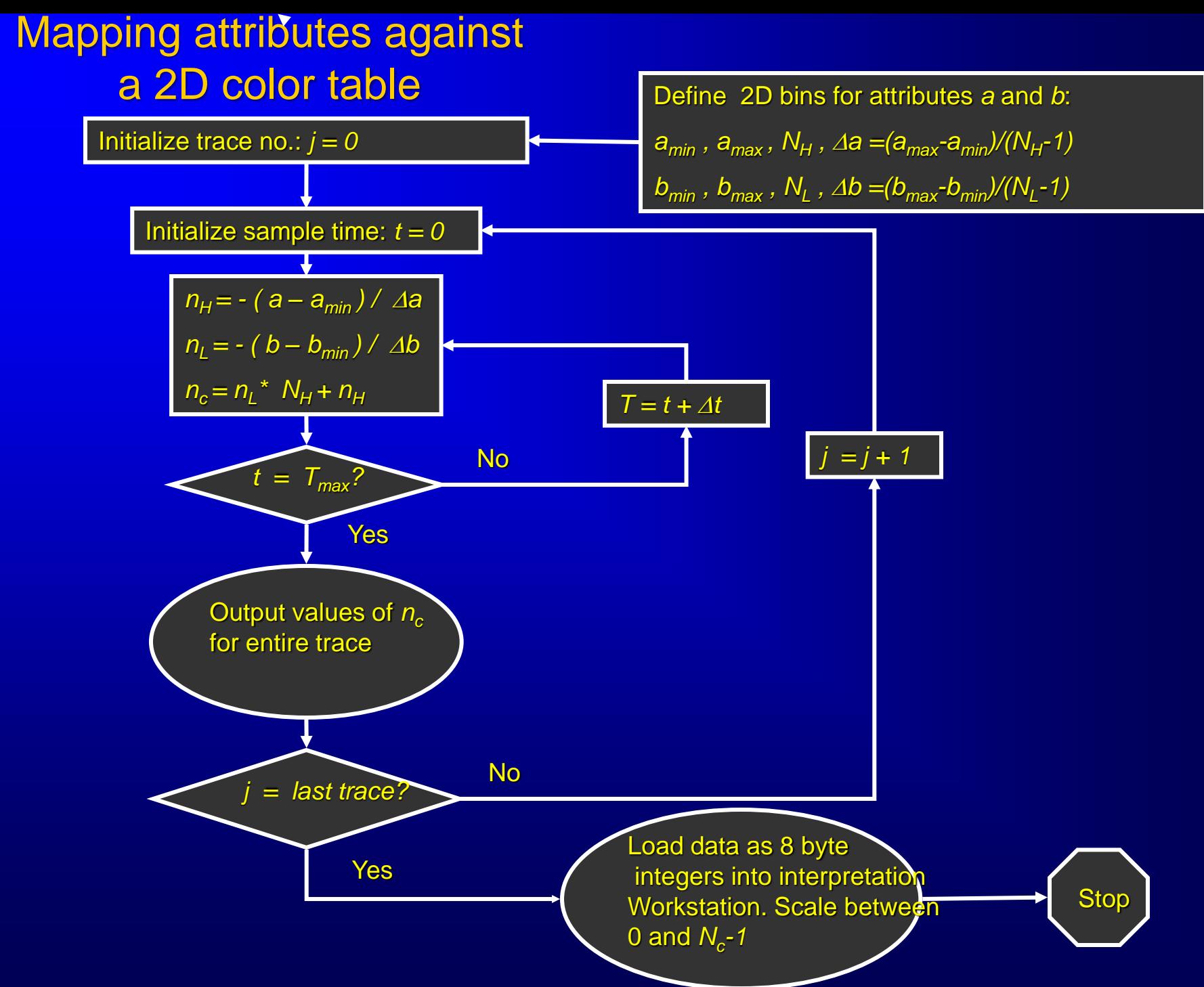